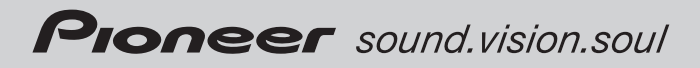

# Operation Manual Mode d *'*emploi

CD Receiver Récepteur CD

# DEH-1900MP

[English](#page-1-0)

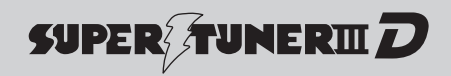

Download from Www.Somanuals.com. All Manuals Search And Download.

# <span id="page-1-0"></span>**Contents**

# Thank you for buying this Pioneer product.

Please read through these operating instructions so you will know how to operate your model properly. After you have finished reading the instructions, keep this manual in a safe place for future reference.

#### **GD** [Before You Start](#page-2-0) [Information to User](#page-2-0) [3](#page-2-0) [For Canadian model](#page-2-0) 3 [About this unit](#page-2-0) 3 [After-sales service for Pioneer products](#page-2-0) 3 [Visit our website](#page-3-0) 4 [About WMA](#page-3-0) 4 [About MP3](#page-3-0) 4 [Protecting your unit from theft](#page-3-0) 4 – [Removing the front panel](#page-3-0)  $4$  $-$  [Attaching the front panel](#page-4-0) 5 [Use and care of the remote control](#page-4-0) 5  $-$  [Installing the battery](#page-4-0)  $5$  $-$  [Using the remote control](#page-4-0) 5 [Operating this unit](#page-5-0) What'[s What](#page-5-0) 6  $-$  [Head unit](#page-5-0)  $6$ – [Remote control](#page-6-0) 7  $-$  [LCD display](#page-6-0) 7 [Basic Operations](#page-7-0) 8 – [Turning the unit on and selecting a](#page-7-0) [source](#page-7-0) 8  $-$  [Adjusting the volume](#page-7-0)  $8$  $-$  [Turning the unit off](#page-7-0)  $8$ [Tuner](#page-7-0) 8 – [Listening to the radio](#page-7-0)  $8$ – [Storing and recalling broadcast](#page-7-0) [frequencies](#page-7-0) 8  $-$  [Tuning in strong signals](#page-7-0)  $8$ – [Storing the strongest broadcast](#page-8-0) [frequencies](#page-8-0) 9 [Built-in Player](#page-8-0) 9  $-$  [Playing a disc](#page-8-0) 9 – [Repeating play](#page-8-0)  $9$  $-$  [Playing tracks in random order](#page-9-0) **10** – [Scanning tracks or folders](#page-9-0) 10

- $-$  [Pausing disc playback](#page-9-0) **10**
- [Using compression and BMX](#page-9-0)  $10$
- [Searching every 10 tracks in the current](#page-9-0) [disc or folder](#page-9-0) 10
- [Displaying text information on disc](#page-10-0) 11
- [Audio Adjustments](#page-10-0) 11
	- $-$  [Using balance adjustment](#page-10-0) 11
	- $-$  [Using the equalizer](#page-10-0) 11
	- [Adjusting equalizer curves](#page-10-0) 11
	- [Adjusting loudness](#page-11-0) 12
	- [Adjusting source levels](#page-11-0) 12

[Other Functions](#page-11-0) 12

- $-$  [Adjusting initial settings](#page-11-0) 12
- $-$  [Setting the clock](#page-11-0) 12
- [Switching the auxiliary setting](#page-12-0)  $13$
- [Additional Information](#page-13-0)

#### [Error messages](#page-13-0) 14 [Handling guideline of discs and player](#page-13-0) 14 [Dual Discs](#page-13-0) 14 [WMA, MP3 and WAV files](#page-14-0) 15  $-$  [Example of a hierarchy](#page-14-0) 15  $-$  [Compressed audio compatibility](#page-14-0) 15

[Specifications](#page-16-0) 17

Download from Www.Somanuals.com. All Manuals Search And Download.

# <span id="page-2-0"></span>Information to User

Alteration or modifications carried out without appropriate authorization may invalidate the user's right to operate the equipment.

# For Canadian model

This Class B digital apparatus complies with Canadian ICES-003.

# About this unit

The tuner frequencies on this unit are allocated for use in North America. Use in other areas may result in poor reception.

# WARNING

Handling the cord on this product or cords associated with accessories sold with the product may expose you to chemicals listed on proposition 65 known to the State of California and other governmental entities to cause cancer and birth defects or other reproductive harm. Wash hands after handling.

#### CAUTION:

USE OF CONTROL OR ADJUSTMENT OR PERFORMANCE OF PROCEDURES OTHER THAN THOSE SPECIFIED HEREIN MAY RESULT IN HAZARDOUS RADIATION EXPOSURE.

# CAUTION:

THE USE OF OPTICAL INSTRUMENTS WITH THIS PRODUCT WILL INCREASE EYE HAZARD.

# CAUTION

! Do not allow this unit to come into contact with liquids. Electrical shock could result.

Also, this unit damage, smoke, and overheat could result from contact with liquids.

- ! Keep this manual handy as a reference for operating procedures and precautions.
- ! Always keep the volume low enough so that you can hear sounds from outside the vehicle.
- ! Protect this unit from moisture.

 $\Box$ 

 $\Box$ 

If the battery is disconnected or discharged, the preset memory will be erased and must be reprogrammed.

# Important (Serial number)

The serial number is located on the bottom of this unit. For your own security and convenience, be sure to record this number on the enclosed warranty card. $\blacksquare$ 

# After-sales service for Pioneer products

Please contact the dealer or distributor from where you purchased this unit for after-sales service (including warranty conditions) or any other information. In case the necessary information is not available, please contact the companies listed below: eat<br>
rop-<br>
inat<br>
inicle.<br>
ed,<br>
st be<br>
frace,<br>
d<br>
mm les<br>
any<br>
for-<br>
inies<br>
hout<br> **En**<br>
3

Please do not ship your unit to the companies at the addresses listed below for repair without advance contact.

#### U.S.A.

Pioneer Electronics (USA) Inc. CUSTOMER SUPPORT DIVISION P.O. Box 1760 Long Beach, CA 90801-1760 800-421-1404

#### **CANADA**

Pioneer Electronics of Canada, Inc. CUSTOMER SATISFACTION DEPARTMENT 300 Allstate Parkway Markham, Ontario L3R OP2 1-877-283-5901

En

 $\mathbf{3}$ 

<span id="page-3-0"></span>Before You Start

For warranty information please see the Limited Warranty sheet included with this unit.  $\blacksquare$ 

# Visit our website

Visit us at the following site:

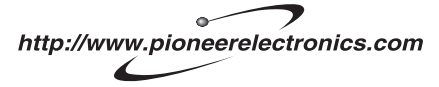

- 1 Register your product. We will keep the details of your purchase on file to help you refer to this information in the event of an insurance claim such as loss or theft.
- 2 Receive updates on the latest products and technologies.
- 3 Download owner's manuals, order product catalogues, research new products, and much more. $\blacksquare$

# About WMA

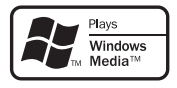

The Windows Media™ logo printed on the box indicates that this unit can play back WMA data.

WMA is short for Windows Media Audio and refers to an audio compression technology that is developed by Microsoft Corporation. WMA data can be encoded by using Windows

Media Player version 7 or later.

Windows Media and the Windows logo are trademarks or registered trademarks of Microsoft Corporation in the United States and/or other countries.

# Note

4 En

This unit may not operate correctly depending on the application used to encode WMA files.  $\blacksquare$ 

# About MP3

Supply of this product only conveys a license for private, non-commercial use and does not convey a license nor imply any right to use this product in any commercial (i.e. revenuegenerating) real time broadcasting (terrestrial, satellite, cable and/or any other media), broadcasting/streaming via internet, intranets and/ or other networks or in other electronic content distribution systems, such as pay-audio or audio-on-demand applications. An independent license for such use is required. For details, please visit

http://www.mp3licensing.com.

# Protecting your unit from theft

The front panel can be detached to deter theft.

# Important

- Handle gently when removing or attaching the front panel.
- Avoid subjecting the front panel to excessive shocks.
- Keep the front panel out of direct sunlight and high temperatures.

# Removing the front panel

#### 1 Press DETACH to release the front panel.

2 Grab the front panel and remove.

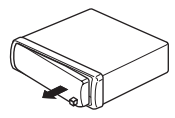

# <span id="page-4-0"></span>Attaching the front panel

#### 1 Slide the front panel to the left until it clicks.

Front panel and the head unit are jointed on the left side. Make sure that the front panel has been jointed to the head unit.

#### 2 Press the right side of the front panel until it is firmly seated.

■ If you can't attach the front panel to the head unit successfully, try again. Front panel may be damaged if you attach the front panel forcedly.  $\Box$ 

# Use and care of the remote control

# Installing the battery

Slide the tray out on the back of the remote control and insert the battery with the plus  $(+)$ and minus (–) poles pointing in the proper direction.

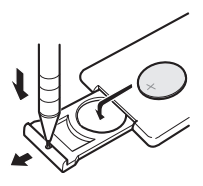

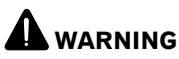

Keep the battery out of the reach of children. Should the battery be swallowed, immediately consult a doctor.

# CAUTION

- Use only one CR2025 (3 V) lithium battery.
- Remove the battery if the remote control is not used for a month or longer.
- Danger of explosion if battery is incorrectly replaced. Replace only with the same or equivalent type.
- Do not handle the battery with metallic tools.
- ! Do not store the battery with metallic materials.
- In the event of battery leakage, wipe the remote control completely clean and install a new battery.
- ! When disposing of used batteries, please comply with governmental regulations or environmental public institutions' rules that apply in your country/area.

# Using the remote control

Point the remote control in the direction of the front panel to operate.

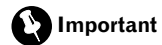

- Do not store the remote control in high temperatures or direct sunlight.
- The remote control may not function properly in direct sunlight.
- ! Do not let the remote control fall onto the floor, where it may become jammed under the brake or accelerator pedal. en Englander<br>
en Fithe<br>
En 5<br>
En 5

5

<span id="page-5-0"></span>Operating this unit

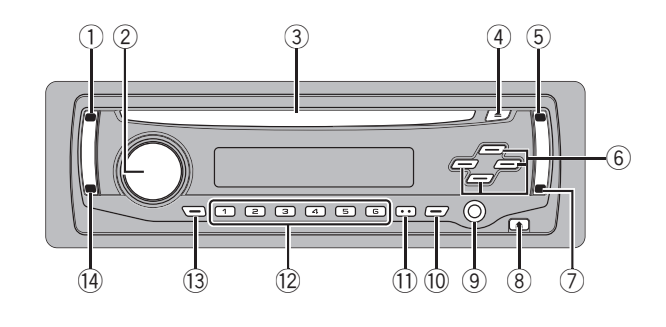

# What's What

# Head unit

#### 1 SOURCE button

This unit is turned on by selecting a source. Press to cycle through all the available sources.

Press and hold to recall the initial setting menu when the sources are off.

#### 2 VOLUME

Rotate it to increase or decrease the volume.

#### 3 Disc loading slot

Insert a disc to play.

#### 4 EJECT button

Press to eject a CD from your built-in CD player.

#### 5 AUDIO button

Press to select various sound quality controls.

#### $\binom{6}{6}$   $\blacktriangle$  / $\nabla$  / $\blacktriangleleft$  / $\blacktriangleright$  buttons

Press to perform manual seek tuning, fast forward, reverse and track search controls. Also used for controlling functions.

#### 7 FUNCTION button

6)  $_{En}$ 

Press to recall the function menu when operating a source.

#### 8 DETACH button

Press to remove the front panel from the head unit.

#### 9 AUX input jack (3.5 mm stereo jack)

Use to connect an auxiliary equipment.

#### 10 EO button

Press to select various equalizer curves. Press and hold to turn loudness on or off.

#### **11** DISPLAY button

Press to select different displays.

#### $(12)$  1 to 6 buttons

Press for preset tuning.

#### **13** CLOCK button

Press to change to the clock display.

#### (i4) **BAND button**

Press to select among three FM bands and one AM band and to cancel the control mode of functions.

# <span id="page-6-0"></span>Operating this unit

# **Englist**

### Remote control

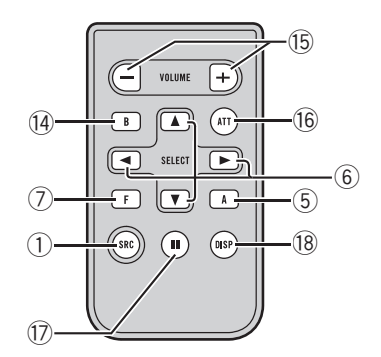

Operation is the same as when using the buttons on the head unit. See the explanation of the head unit about the operation of each button with the exception of **ATT**, which is explained below.

#### **(i5) VOLUME button**

Press to increase or decrease the volume.

#### (6) ATT button

Press to quickly lower the volume level, by about 90%. Press once more to return to the original volume level.

#### **17** PAUSE button

Press to turn pause on or off.

#### **18** DISPLAY button

Not used.

# LCD display

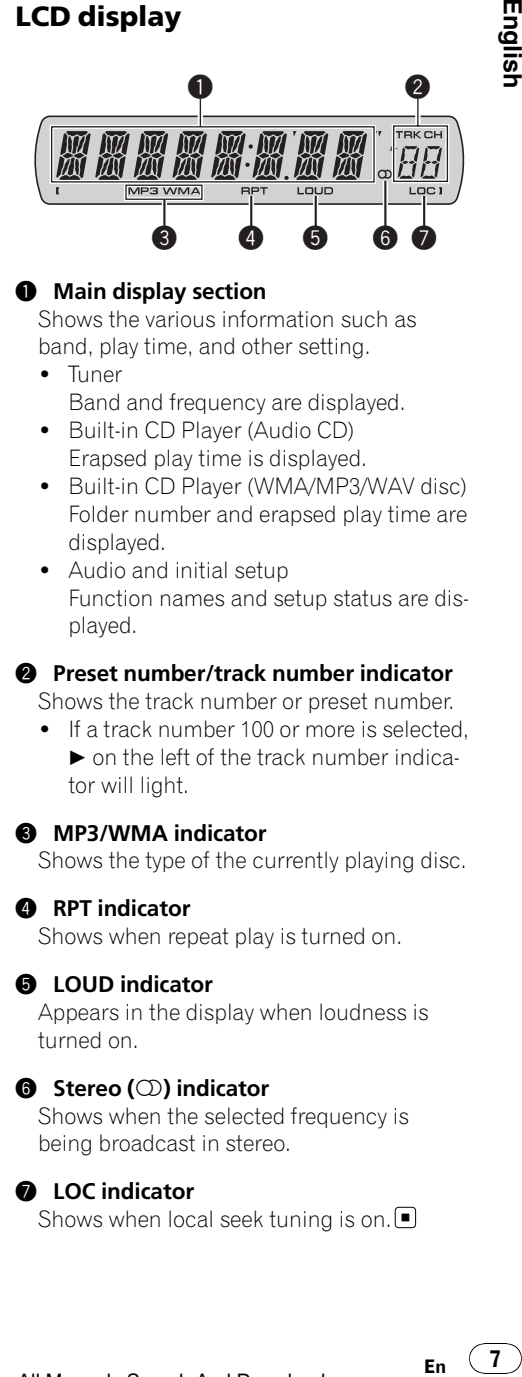

#### **1** Main display section

Shows the various information such as band, play time, and other setting.

- $\bullet$  Tuner Band and frequency are displayed.
- Built-in CD Player (Audio CD) Erapsed play time is displayed.
- Built-in CD Player (WMA/MP3/WAV disc) Folder number and erapsed play time are displayed.
- Audio and initial setup Function names and setup status are displayed.

#### **2** Preset number/track number indicator

Shows the track number or preset number.

• If a track number 100 or more is selected.  $\triangleright$  on the left of the track number indicator will light.

#### **3** MP3/WMA indicator

Shows the type of the currently playing disc.

#### **4** RPT indicator

Shows when repeat play is turned on.

#### **6** LOUD indicator

Appears in the display when loudness is turned on.

#### **6** Stereo (○) indicator

Shows when the selected frequency is being broadcast in stereo.

#### **<sup>0</sup>** LOC indicator

Shows when local seek tuning is on.  $\blacksquare$ 

En

 $\overline{7}$ 

# <span id="page-7-0"></span>Basic Operations

# Turning the unit on and selecting a source

You can select a source you want to listen to. To switch to the built-in CD player, load a disc in the unit (refer to [the next page](#page-8-0)).

#### **• Press SOURCE to select a source.**

Press **SOURCE** repeatedly to switch between the following sources:

Tuner—Built-in CD player—AUX

# Notes

- In the following cases, the sound source will not change:
	- When there is no disc in the unit.
	- When the AUX (auxiliary input) is set to off (refer to [page 13](#page-12-0)).
- ! AUX is set to on by default. Turn off the AUX when not in use (refer to [Switching the auxili](#page-12-0)ary setting [on page 13\)](#page-12-0).
- ! When this unit's blue/white lead is connected to the vehicle's auto-antenna relay control terminal, the vehicle's antenna extends when this unit's source is turned on. To retract the antenna, turn the source off.

# Adjusting the volume

 $\bullet$  Use VOLUME to adjust the sound level.

# Turning the unit off

**Press SOURCE and hold until the unit** turns off.<sup>1</sup>

# Tuner

### Listening to the radio

1 Press SOURCE to select the tuner.

#### 2 Press BAND to select a band.

Press **BAND** until the desired band (F1, F2, F3 for FM or **AM**) is displayed.

#### 3 To perform manual tuning, briefly press  $\blacktriangleleft$  or  $\blacktriangleright$ .

#### 4 To perform seek tuning, press and hold  $\triangleleft$  or  $\triangleright$  for about one second and release.

The tuner will scan the frequencies until a broadcast strong enough for good reception is found.

■ You can cancel seek tuning by briefly pressing  $\triangleleft$  or  $\triangleright$ .

 $\blacksquare$  If you press and hold  $\blacktriangleleft$  or  $\blacktriangleright$  you can skip stations. Seek tuning starts as soon as you release the button.

# Storing and recalling broadcast frequencies

• When you find a frequency that you want to store in memory, press one of preset tuning buttons 1 to 6 and hold until the preset number stops flashing.

Memorized radio station frequency can be recalled by pressing the preset tuning button.

■ Up to 18 FM stations, six for each of the three FM bands, and six AM stations can be stored in memory.

 $\blacksquare$  You can also use  $\blacktriangle$  and  $\nabla$  to recall radio station frequencies assigned to preset tuning buttons  $1$  to  $6$ .

# Tuning in strong signals

Local seek tuning lets you tune in only those radio stations with sufficiently strong signals for good reception.

#### Press FUNCTION to select LOCAL.

#### 2 Press  $\triangle$  or  $\nabla$  to turn local seek tuning on or off.

3 Press  $\triangleleft$  or  $\triangleright$  to set the sensitivity. FM: LOCAL 1—LOCAL 2—LOCAL 3— LOCAL 4 AM: LOCAL 1—LOCAL 2

**En** 

# <span id="page-8-0"></span>Operating this unit

The LOCAL 4 setting allows reception of only the strongest stations, while lower settings let you receive progressively weaker stations.

# Storing the strongest broadcast frequencies

BSM (best stations memory) lets you automatically store the six strongest broadcast frequencies under preset tuning buttons 1 to 6. Once stored you can tune in to those frequencies with the touch of button.

• Storing broadcast frequencies with BSM may replace broadcast frequencies you have saved using buttons 1 to 6.

1 Press FUNCTION to select BSM.

#### 2 Press ▲ to turn BSM on.

Six strongest broadcast frequencies will be stored in the order of their signal strength.

 $\blacksquare$  To cancel the storage process, press  $\nabla$ .

# Built-in Player

# Playing a disc

#### 1 Insert a CD (CD-ROM) into the disc loading slot.

Playback will automatically start.

- **Be sure to turn up the label side of a disc.**
- After a CD (CD-ROM) has been inserted, press **SOURCE** to select the built-in CD player.
- You can eject a CD (CD-ROM) by pressing EJECT.

#### 2 Press  $\triangle$  or  $\nabla$  to select a folder when playing a WMA/MP3/WAV disc.

■ You cannot select a folder that does not have a WMA/MP3/WAV file recorded in it.

■ To return to folder 01 (ROOT), press and hold **BAND.** However, if folder 01 (ROOT) contains no files, playback commences with folder 02.

#### 3 To perform fast forward or reverse, press and hold  $\blacktriangleleft$  or  $\blacktriangleright$ .

 $\blacksquare$  If you select **ROUGH**, pressing and holding <  $or$   $\blacktriangleright$  enables you to search every 10 tracks in the current disc (folder). (Refer to [Searching every 10](#page-9-0) [tracks in the current disc or folder](#page-9-0) on the next [page](#page-9-0).) en versional distribution of the version of the version of the version of the version of the version of the version of the version of the version of the version of the version of the version of the version of the version

#### 4 To skip back or forward to another track, press  $\blacktriangleleft$  or  $\blacktriangleright$ .

# **Notes**

- Read the precautions with discs and player on [page 14.](#page-13-0)
- If an error message such as **ERROR-11** is displayed, refer to [Error messages](#page-13-0) on page 14.
- There is sometimes a delay between starting up disc playback and the sound being issued. When being read, FRMTREAD is displayed.
- When playing CD-EXTRA or MIXED-MODE CDs, WMA/MP3/WAV and CD-DA can be swithced by pressing **BAND**.
- . If you have switched between WMA/MP3/ WAV files and audio CD-DA, playback starts at the first track on the disc.
- The built-in CD player can play back a WMA/ MP3/WAV file recorded on CD-ROM. (Refer to [page 15](#page-14-0) for files that can be played back.)
- When playing back VBR (variable bit rate) recorded files, erapsed play time may not be displayed correctly.
- When playing WMA/MP3/WAV disc, there is no sound on fast forward or reverse.

# Repeating play

Repeat play plays the same track/folder within the selected repeat play range.

1 Press FUNCTION to select RPT.

#### 2 Press  $\triangleleft$  or  $\triangleright$  to select the repeat range.

- DSC Repeat all tracks
- **TRK** Repeat just the current track
- **FLD** Repeat the current folder
- If you select another folder during repeat play, the repeat play range changes to disc repeat.

 $\boldsymbol{9}$ 

<span id="page-9-0"></span>■ When playing CD, performing track search or fast forward/reverse cancels the repeat play automatically.

■ When playing WMA/MP3/WAV disc, performing track search or fast forward/reverse during **TRK** (track repeat) changes the repeat play range to folder repeat.

■ When FLD (folder repeat) is selected, it is not possible to play back a subfolder of that folder.

■ To return to the normal display, press **BAND**.

# Playing tracks in random order

Random play plays tracks in a random order within the selected repeat range.

#### Select the repeat range.

Refer to *Repeating play* [on the previous page.](#page-8-0)

#### 2 Press FUNCTION to select RDM.

#### 3 Press  $\triangle$  or  $\nabla$  to turn random play on or off.

When random play is on, **RDM** appears in the display.

If you turn random play on during folder repeat, FRDM appears in the display.

■ To return to the normal display, press **BAND**.

# Scanning tracks or folders

Scan play searches the song within the selected repeat range.

#### 1 Select the repeat range.

Refer to *Repeating play* [on the previous page.](#page-8-0)

#### 2 Press FUNCTION to select SCAN.

#### 3 Press  $\triangle$  to turn scan play on.

**SCAN** appears in the display. The first 10 seconds of each track is played.

**If you turn scan play on during FLD, FSCN ap**pears in the display.

#### 4 When you find the desired track press  $\blacktriangledown$  to turn scan play off.

If the display has automatically returned to the playback display, select **SCAN** again by pressing FUNCTION.

■ After scanning of a disc (folder) is finished, normal playback of the tracks will begin again.

# Pausing disc playback

Pause lets you temporarily stop playback of the disc.

#### 1 Press FUNCTION to select PAUSE.

#### 2 Press  $\triangle$  or  $\nabla$  to turn pause on or off.

■ To return to the normal display, press **BAND**.

■ You can also turn pause on or off by pressing PAUSE on the remote control.

# Using compression and BMX

Using the COMP (compression) and BMX functions let you adjust the sound playback quality of this unit.

#### Press FUNCTION to select COMP OFF.

# 2 Press  $\triangle$  or  $\nabla$  to select your favorite setting.

COMP OFF—COMP 1—COMP 2— COMP OFF—BMX 1—BMX 2

■ To return to the normal display, press **BAND**.

### Searching every 10 tracks in the current disc or folder

You can switch the search method between fast forward/reverse and searching every 10 tracks. Selecting ROUGH enables you to search every 10 tracks.

#### 1 Press FUNCTION to select FF/REV.

**If the search method ROUGH has been pre**viously selected, ROUGH will be displayed.

#### 2 Press  $\blacktriangleright$  to select ROUGH.

• FF/REV – Fast forward and reverse

10) <sub>En</sub>

<span id="page-10-0"></span>• ROUGH – Searching every 10 tracks

 $\blacksquare$  To select FF/REV, press <.

3 Press BAND to return to the playback display.

#### 4 Press and hold  $\blacktriangleleft$  or  $\blacktriangleright$  to search every 10 tracks on a disc (folder).

 $\blacksquare$  If the rest of track number is less than 10 press and hold  $\blacktriangleleft$  or  $\blacktriangleright$  recalls the first (last) one.

# Displaying text information on disc

### **•** Press DISPLAY.

Press **DISPLAY** repeatedly to switch between the following settings:

#### For CD TEXT discs

Play time-DISC TTL (disc title)-DISC ART (disc artist name)—**TRK TTL** (track title)— TRK ART (track artist name)

#### For WMA/MP3 discs

Play time—FOLDER (folder name)—FILE (file name)-TRK TTL (track title)-ARTIST (artist name)—ALBUM (album title)—COMMENT (comment)—Bit rate

#### For WAV discs

Play time—FOLDER (folder name)—FILE (file name)—Sampling frequency

# **Z** Notes

- You can scroll to the left of the title by pressing and holding **DISPLAY**.
- Audio CD that contain certain information such as text and/or number are CD TEXT.
- ! If specific information has not been recorded on a disc, **NO XXXX** will be displayed (e.g., NO T-TTL).
- . When playing back VBR-recorded WMA files, the average bit rate value is displayed.
- When playing back VBR (variable bit rate)-recorded MP3 files, **VBR** is displayed instead of bit rate value.
- Depending on the version of iTunes<sup>®</sup> used to write MP3 files onto a disc, comment information may not be correctly displayed.
- iTunes is a trademark of Apple Computer, Inc., registered in the U.S. and other countries.
- The sampling frequency shown in the display may be abbreviated.

# Audio Adjustments

# Using balance adjustment

Fader/balance setting creates an ideal listening environment in all occupied seats.

Press AUDIO to select FAD.

#### 2 Press  $\triangle$  or  $\nabla$  to adjust front/rear speaker balance.

**FAD F15** to **FAD R15** is displayed.

**FAD 0** is the proper setting when only two speakers are used.

#### 3 Press  $\triangleleft$  or  $\triangleright$  to adjust left/right speaker balance.

#### **BAL L15** to **BAL R15** is displayed.

■ To return to the normal display, press **BAND**.

# Using the equalizer

There are six stored equalizer settings such as DYNAMIC, VOCAL, NATURAL, CUSTOM, **FLAT** and **POWERFUL** that can easily be recalled at any time. ter,<br>oun-<br>blay<br>aker<br>eak-<br>according<br>the corre according to the corre according<br>the corre according to the correct of the correct of the correct of the correct<br>Lizer areas in the correct of the correct of the correct of the

- **CUSTOM** is an adjusted equalizer curve that you create.
- When FLAT is selected no supplement or correction is made to the sound.

#### **•** Press EQ to select the equalizer.

Press EQ repeatedly to switch between the following equalizers:

DYNAMIC—VOCAL—NATURAL—CUSTOM —FLAT—POWERFUL

# Adjusting equalizer curves

You can adjust the currently selected equalizer curve setting as desired. Adjusted equalizer curve settings are memorized in **CUSTOM**.

<span id="page-11-0"></span>Operating this unit

#### Adjusting bass/mid/treble

You can adjust the bass/mid/treble level.

#### 1 Press AUDIO to select BASS/MID/ TREBLE.

#### 2 Press  $\triangle$  or  $\nabla$  to adjust the level.

+6 to –6 is displayed as the level is increased or decreased.

■ To return to the normal display, press **BAND**.

#### Adjusting loudness

Loudness compensates for deficiencies in the low- and high-sound ranges at low volume.

#### 1 Press AUDIO to select LOUD.

#### 2 Press  $\triangle$  or  $\nabla$  to turn loudness on or off.

■ You can also turn loudness on or off by pressing and holding EQ.

#### 3 Press  $\triangleleft$  or  $\triangleright$  to select a desired level.

LOW (low)—HI (high)

■ To return to the normal display, press **BAND**.

#### Adjusting source levels

SLA (source level adjustment) lets you adjust the volume level of each source to prevent radical changes in volume when switching between sources.

- Settings are based on the FM tuner volume level, which remains unchanged.
- The AM tuner volume level can also be adjusted with source level adjustments.

#### 1 Compare the FM tuner volume level with the level of the source you wish to adjust.

2 Press AUDIO to select SLA.

#### 3 Press  $\triangle$  or  $\nabla$  to adjust the source volume.

**SLA +4** to **SLA -4** is displayed as the source volume is increased or decreased.

■ To return to the normal display, press BAND.<sup>1</sup>

# Other Functions

# Adjusting initial settings

Using the initial settings, you can customize various system settings to achieve optimal performance from this unit.

#### 1 Press SOURCE and hold until the unit turns off.

#### 2 Press SOURCE and hold until function name appears in the display.

#### 3 Press FUNCTION to select one of the initial settings.

Press **FUNCTION** repeatedly to switch between the following settings: Clock—AUX (auxiliary input) Use the following instructions to operate each particular setting.

- To cancel initial settings, press **BAND**.
- You can also cancel initial settings by holding down **SOURCE** until the unit turns off.

### Setting the clock

Use these instructions to set the clock.

#### 1 Press FUNCTION to select clock.

#### 2 Press  $\triangleleft$  or  $\triangleright$  to select the segment of the clock display you wish to set.

Pressing  $\triangleleft$  or  $\triangleright$  will select one segment of the clock display: Hour—Minute

#### 3 Press  $\triangle$  or  $\nabla$  to set the clock.

#### Turning the clock display on or off

You can turn the clock display on or off.

• Even when the sources are off, the clock display appears on the display.

#### **•** Press CLOCK to turn the clock display on or off.

Each press of **CLOCK** turns the clock display on or off.

12  $\rangle$   $_{\text{En}}$ 

<span id="page-12-0"></span> $\blacksquare$  The clock display disappears temporarily when you perform other operations, but the clock display appears again after 25 seconds.

# Switching the auxiliary setting

It is possible to use auxiliary equipment with this unit. Activate the auxiliary setting when using auxiliary equipment connected to this unit.

- 1 Press FUNCTION to select AUX.
- 2 Press  $\triangle$  or  $\nabla$  to turn the auxiliary setting on or off.

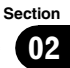

# <span id="page-13-0"></span>Error messages

When you contact your dealer or your nearest Pioneer Service Center, be sure to record the error message.

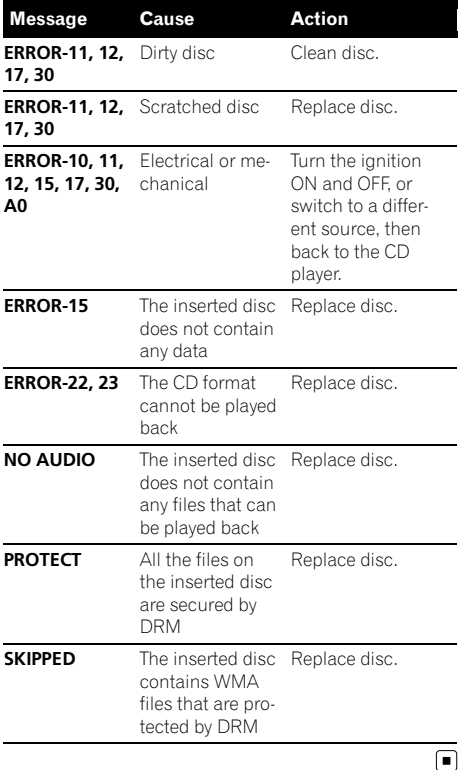

# Handling guideline of discs and player

• Use only discs featuring either of following two logos.

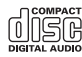

14 En

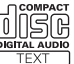

• Use only conventional, fully circular discs. Do not use shaped discs.

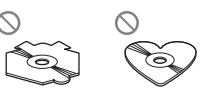

- Use 12-cm or 8-cm CD. Do not use an adapter when playing 8-cm CDs.
- Do not insert anything other than a CD into the CD loading slot.
- Do not use cracked, chipped, warped, or otherwise damaged discs as they may damage the player.
- Unfinalized CD-R/CD-RW disc playback is not possible.
- ! Do not touch the recorded surface of the discs.
- Store discs in their cases when not in use.
- ! Avoid leaving discs in excessively hot environments including under direct sunlight.
- Do not attach labels, write on or apply chemicals to the surface of the discs.
- To clean a CD, wipe the disc with a soft cloth outward from the center.
- ! Condensation may temporarily impair the player's performance. Leave it to adjust to the warmer temperature for about one hour. Also, wipe any dump discs with a soft cloth.
- Playback of discs may not be possible because of disc characteristics, disc format, recorded application, playback environment, storage conditions and so on.
- Text information may not be correctly displayed depending on the recorded environment.
- Road shocks may interrupt disc playback.
- Read the precautions with discs before using them.  $\blacksquare$

# Dual Discs

! Dual Discs are two-sided discs that have a recordable CD for audio on one side and a recordable DVD for video on the other.

English

# <span id="page-14-0"></span>Additional Information

- Since the CD side of Dual Discs is not physically compatible with the general CD standard, it may not be possible to play the CD side with this unit.
- Frequent loading and ejecting of a Dual Disc may result in scratches on the disc. Serious scratches can lead to playback problems on this unit. In some cases, a Dual Disc may become stuck in the disc loading slot and will not eject. To prevent this, we recommend you refrain from using Dual Disc with this unit.
- ! Please refer to the information from the disc manufacturer for more detailed information about Dual Discs.

# WMA, MP3 and WAV files

- Depending on the version of Windows Media Player used to encode WMA files, album names and other text information may not be correctly displayed.
- There may be a slight delay when starting playback of WMA files encoded with image data.
- ! ISO 9660 Level 1 and 2 compliant. Romeo and Joliet file systems are both compatible with this player.
- Multi-session playback is possible.
- WMA/MP3/WAV files are not compatible with packet write data transfer.
- Only 64 characters from the beginning can be displayed as a file name (including the extension such as .wma, .mp3 or .wav) or a folder name.
- Folder selection sequence or other operation may be altered depending on the encoding or writing software.
- Regardless of the length of blank section between the songs of original recording, WMA/MP3/WAV discs will play with a short pause between songs.
- ! File extensions such as .wma, .mp3 or .wav must be used properly.

# Example of a hierarchy

: Folder : File

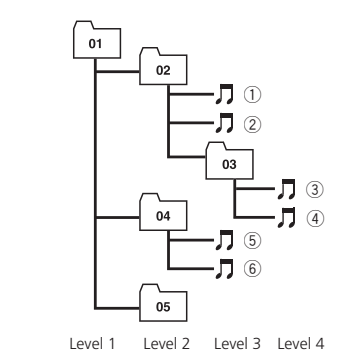

- This unit assigns folder numbers. The user cannot assign folder numbers.
- Folder hierarchy is allowed up to eight tiers. However, practical hierarchy of folder is less than two tiers. **Englisher**<br>
Signal Strips<br>
Win-<br>
Khps<br>
Loss-<br>
32,<br>
2,<br>
Prity<br> **En (15)**
- Up to 99 folders on a disc can be played back.

# Compressed audio compatibility **WMA**

- Compatible format: WMA encoded by Windows Media Player Ver. 7, 7.1, 8, 9 or 10
- ! Bit rate: 48 kbps to 320 kbps (CBR), 48 kbps to 384 kbps (VBR)
- Sampling frequency: 32 kHz to 48 kHz
- . Windows Media Audio 9 Professional, Lossless, Voice: No

#### MP3

- Bit rate: 8 kbps to 320 kbps
- Sampling frequency: 16 kHz to 48 kHz (32, 44.1, 48 kHz for emphasis)
- Compatible ID3 tag version: 1.0, 1.1, 2.2, 2.3, 2.4 (ID3 tag Version 2.x is given priority than Version 1.x.)
- M3u playlist: No
- ! MP3i (MP3 interactive), mp3 PRO: No

# Additional Information

#### **WAV**

- ! Compatible format: Linear PCM (LPCM), MS ADPCM
- Quantization bits: 8 and 16 (LPCM), 4 (MS ADPCM)
- Sampling frequency: 16 kHz to 48 kHz (LPCM), 22.05 kHz to 44.1 kHz (MS AD- $PCM$ )

# **Englist**

# <span id="page-16-0"></span>Specifications

#### General

Power source ............................. 14.4 V DC (10.8 V to 15.1 V allowable) Grounding system ................... Negative type Max. current consumption ..................................................... 10.0 A Dimensions ( $W \times H \times D$ ): DIN Chassis ..................... 178 × 50 × 162 mm  $(7 \times 2 \times 6.3/8 \text{ in})$ Nose ........................... 188 × 58 × 16 mm  $(7-3/8 \times 2-1/4 \times 5/8)$  in.)  $\overline{D}$ Chassis ..................... 178 × 50 × 162 mm  $(7 \times 2 \times 6.3/8)$  in.) Nose ........................... 170 × 47 × 16 mm  $(6-3/4 \times 1-7/8 \times 5/8)$  in.) Weight .......................................... 1.3 kg (2.9 lbs)

#### Audio

Continuous power output is 22 W per channel minimum into 4 ohms, both channels driven 50 to 15 000 Hz with no more than 5% THD.

Maximum power output ....... 50 W  $\times$  4

Load impedance ...................... 4 W (4 W to 8 W allowable) Preout max output level/output impedance ..................................................... 2.2 V/1 kW

Bass/Mid/Treble:

Bass

Frequency ................ 100 Hz Gain ............................ ±13dB Mid Frequency ................ 1 kHz Gain ............................ ±12 dB Treble Frequency ................ 10 kHz Gain ............................ ±12 dB Loudness contour: Low ....................................... +7 dB (100 Hz), +4 dB (10 kHz) High ..................................... +10 dB (100 Hz), +6.5 dB

#### CD player

System ..........................................Compact disc audio system Usable discs ..............................Compact disc Signal format: Sampling frequency ..... 44.1 kHz Number of quantization bits ........................................... 16; linear Frequency characteristics ...  $5$  Hz to 20 000 Hz ( $\pm$ 1 dB)

(10 kHz) (volume: –30 dB)

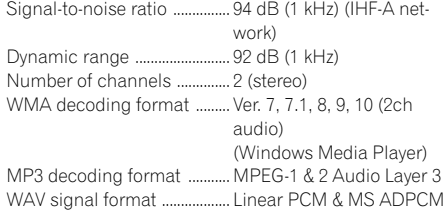

#### FM tuner

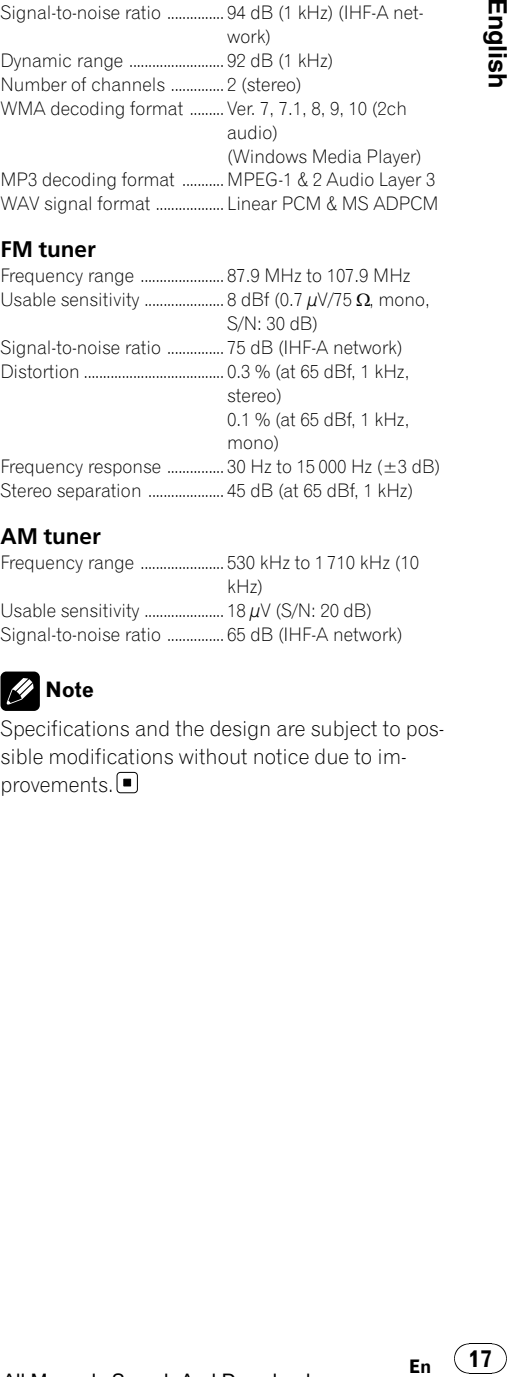

#### AM tuner

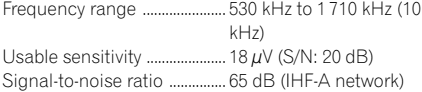

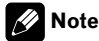

Specifications and the design are subject to possible modifications without notice due to improvements.<sup>1</sup>

 $17$ 

# <span id="page-17-0"></span>Table des matières

# Nous vous remercions d*'*avoir acheté cet appareil Pioneer.

Afin d'utiliser votre appareil correctement, veuillez lire ce mode d'emploi entièrement. Après avoir lu ce mode d'emploi, conservez-le dans en endroit sûr pour pouvoir vous y référer ultérieurement.

#### **The [Avant de commencer](#page-18-0)**

[Pour le modèle canadien](#page-18-0) 19 [Quelques mots sur cet appareil](#page-18-0) 19 [Service après-vente des produits Pioneer](#page-18-0) 19 [Visitez notre site Web](#page-18-0) 19 [Quelques mots sur WMA](#page-18-0) 19 [Quelques mots sur MP3](#page-19-0) 20 Protection de l'[appareil contre le vol](#page-19-0) 20  $-$  [Détacher la face avant](#page-19-0) 20  $-$  [Pose de la face avant](#page-19-0)  $20$ [Utilisation et soin de la télécommande](#page-20-0) 21 – [Installation de la pile](#page-20-0) 21 – [Utilisation de la télécommande](#page-20-0) 21 [Utilisation de l](#page-21-0)*'*appareil [Description de l](#page-21-0)'appareil 22 – [Appareil central](#page-21-0) 22 – [Télécommande](#page-22-0) 23  $-$  [Ecran LCD](#page-22-0) 23 [Opérations de base](#page-23-0) 24 – [Mise en service de l](#page-23-0)'appareil et sélection d'[une source](#page-23-0) 24 – [Réglage du volume](#page-23-0) 24 – [Mise hors tension de l](#page-23-0)'appareil 24 [Syntoniseur](#page-23-0) 24  $-$  [Écoute de la radio](#page-23-0) 24 – [Mise en mémoire et rappel des](#page-24-0) [fréquences de stations](#page-24-0) 25 – [Accord sur les signaux puissants](#page-24-0) 25

– [Mise en mémoire des fréquences des](#page-24-0) [émetteurs les plus puissants](#page-24-0) 25

#### [Lecteur intégré](#page-24-0) 25

18

- Lecture d'[un disque](#page-24-0) 25
- [Répétition de la lecture](#page-25-0) 26
- [Écoute des plages musicales dans un](#page-25-0) [ordre aléatoire](#page-25-0) 26
- [Examen des plages ou des](#page-26-0) [dossiers](#page-26-0) 27
- $-$  [Pause de la lecture](#page-26-0) 27
- [Utilisation de la compression et de la](#page-26-0) [fonction BMX](#page-26-0) 27
- [Recherche toutes les 10 plages sur le](#page-26-0) [disque ou dossier en cours](#page-26-0) 27
- Affichage d'[informations textuelles sur](#page-27-0) [le disque](#page-27-0) 28
- [Réglages sonores](#page-27-0) 28
	- Réglage de l'[équilibre sonore](#page-27-0) 28
	- [Utilisation de l](#page-27-0)'égaliseur 28
	- $-$  [Réglage des courbes d](#page-27-0)'égalisation 28
	- [Réglage de la correction](#page-28-0)
		- [physiologique](#page-28-0) 29
	- [Ajustement des niveaux des](#page-28-0) [sources](#page-28-0) 29
- [Autres fonctions](#page-28-0) 29
	- [Ajustement des réglages initiaux](#page-28-0) 29
	- [Réglage de l](#page-29-0)'horloge 30
	- [Mise en service ou hors service de](#page-29-0) l'[entrée auxiliaire](#page-29-0) 30

#### [Informations complémentaires](#page-30-0)

[Messages d](#page-30-0)'erreur 31 [Conseils sur la manipulation des disques et](#page-30-0) [du lecteur](#page-30-0) 31 [Disques Duaux](#page-31-0) 32 [Fichiers WMA, MP3 et WAV](#page-31-0) 32 – [Exemple de hiérarchie](#page-32-0) 33 – [Compatibilité des formats audio](#page-32-0) [compressés](#page-32-0) 33 [Caractéristiques techniques](#page-33-0) 34

# 01

Français

# <span id="page-18-0"></span>Pour le modèle canadien

Cet appareil numérique de la classe B est conforme à la norme NMB-003 du Canada.

# Quelques mots sur cet appareil

Les fréquences du syntoniseur de cet appareil sont attribuées pour une utilisation en Amérique du Nord. Son utilisation dans d'autres régions peut se traduire par une réception de mauvaise qualité.

# PRÉCAUTION

- ! Ne laissez pas cet appareil venir en contact avec des liquides. Cela pourrait provoquer une électrocution. Tout contact avec des liquides pourrait aussi provoquer des dommages, de la fumée et une surchauffe de l'appareil.
- ! Conservez ce mode d'emploi à portée de main afin de vous y référer pour les modes d'opération et les précautions.
- ! Maintenez toujours le niveau d'écoute à une valeur telle que vous puissiez entendre les sons provenant de l'extérieur du véhicule.
- ! Protégez l'appareil contre l'humidité.
- ! Si la batterie est débranchée ou déchargée, le contenu de la mémoire sera effacé et une nouvelle programmation sera nécessaire.

# Service après-vente des produits Pioneer

Veuillez contacter le revendeur ou le distributeur auprès duquel vous avez acheté cet appareil pour le service après vente (y compris les conditions de garantie) ou pour toute autre information. Dans le cas où les informations nécessaires ne sont pas disponibles, veuillez contacter les sociétés indiquées ci-dessous. N'expédiez pas l'appareil pour réparation à l'une des adresses figurant ci-dessous sans avoir pris contact préalable.

#### ÉTATS-UNIS

Pioneer Electronics (USA) Inc. CUSTOMER SUPPORT DIVISION P.O. Box 1760 Long Beach, CA 90801-1760 800-421-1404

#### **CANADA**

 $\Box$ 

Pioneer électroniques du Canada, Inc. Département de service aux consommateurs 300 Allstate Parkway Markham, Ontario L3R OP2 1-877-283-5901

Pour connaître les conditions de garantie, reportez-vous au document Garantie limitée qui accompagne cet appareil.

# Visitez notre site Web

Rendez-nous visite sur le site suivant :

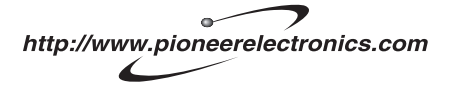

- 1 Enregistrez votre produit. Nous conserverons les détails de votre achat dans nos fichiers pour vous aider à faire référence à ces informations pour une déclaration d'assurance en cas de perte ou de vol.
- 2 Recevez les mises à jour sur les derniers produits et les plus récentes technologies.
- 3 Téléchargez les modes d'emploi, commandez les catalogues des produits, recherchez de nouveaux produits, et bien plus.

# Quelques mots sur WMA

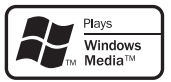

# <span id="page-19-0"></span>Avant de commencer

Le logo Windows Media™ imprimé sur le coffret indique que ce produit peut lire les données WMA.

WMA est un acronyme pour Windows Media Audio et fait référence à une technologie de compression développée par Microsoft Corporation. Les données WMA peuvent être encodées en utilisant Windows Media Player version 7 ou ultérieure.

Windows Media et le logo Windows sont des marques commerciales ou des marques commerciales déposées de Microsoft Corporation aux États-Unis et/ou dans d'autres pays.

#### $\mathscr{M}$ **Remarque**

Cet appareil peut ne pas fonctionner correctement selon l'application utilisée pour encoder les fichiers WMA.<sup>1</sup>

# Quelques mots sur MP3

La fourniture de ce produit comporte seulement une licence d'utilisation privée, non commerciale, et ne comporte pas de licence ni n'implique aucun droit d'utilisation de ce produit pour une diffusion commerciale (c'està-dire générant des revenus) en temps réel (terrestre, par satellite, câble et/ou tout autre média), diffusion/streaming via Internet, des intranets et/ou d'autres systèmes électroniques de distribution de contenu, telles que les applications audio payante ou audio sur demande. Une licence indépendante est requise pour de telles utilisations. Pour les détails, veuillez visiter le site http://mp3licensing.com.

# Protection de l'appareil contre le vol

20) Fr

La face avant peut être enlevée pour décourager les vols.

# Important

- ! Lorsque vous enlevez ou remontez la face avant, manipulez-la doucement.
- ! Évitez de heurter la face avant.
- ! Conservez la face avant à l'abri des températures élevées et de la lumière directe du soleil.

#### Détacher la face avant

1 Appuyez sur DETACH pour libérer la face avant.

2 Saisissez la face avant et retirez-la.

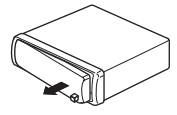

### Pose de la face avant

#### 1 Faites glisser la face avant vers la gauche jusqu'à ce qu'elle s'enclenche en position.

La face avant et l'appareil central sont fixés sur le côté gauche. Assurez-vous que la face avant soit bien fixée à l'appareil central.

#### 2 Appuyez sur le côté droit de la face avant jusqu'à ce qu'il se loge fermement dans l'appareil central.

■ Si vous ne pouvez pas monter la face avant sur l'appareil central, réessayez. N'exercez aucune force excessive sur la face avant, cela pourrait l'endommager.

# <span id="page-20-0"></span>Avant de commencer

# Utilisation et soin de la télécommande

# Installation de la pile

Sortez le porte-pile de l'arrière de la télécommande et insérez la pile en respectant les po $larités (+) et (-).$ 

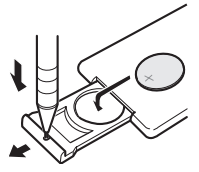

# **ATTENTION**

Conservez la pile hors de portée des enfants. Au cas où la pile serait avalée, consultez immédiatement un médecin.

# PRÉCAUTION

- Utilisez seulement une pile au lithium CR2025 (3 V).
- ! Retirez la pile si la télécommande n'est pas utilisée pendant un mois ou plus.
- Le remplacement de la pile par une pile inappropriée peut provoquer une explosion. Remplacez la pile uniquement par une pile identique ou de type équivalent.
- Ne manipulez pas la pile avec un outil métallique.
- ! Ne conservez pas la pile avec des objets métalliques.
- En cas de fuite de la pile, nettoyez soigneusement la télécommande puis mettez en place une pile neuve.
- ! Lors de la mise au rebut des piles usagées, respectez les règlements nationaux ou les instructions locales en vigueur dans le pays ou la région en matière de conservation ou de protection de l'environnement.

# Utilisation de la télécommande

Pointez la télécommande dans la direction de la face avant de l'appareil à télécommander.

# Important

- ! Ne laissez pas la télécommande exposée à des températures élevées ou à la lumière directe du soleil.
- ! La télécommande peut ne pas fonctionner correctement en lumière directe du soleil.
- ! Ne laissez pas la télécommande tomber sur le plancher, où elle pourrait gêner le bon fonctionnement de la pédale de frein ou d'accélérateur.

<span id="page-21-0"></span>Utilisation de l'appareil

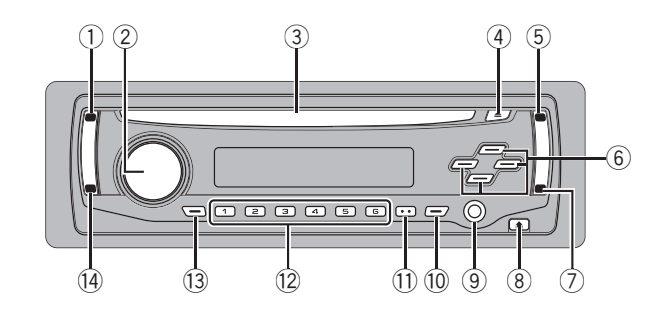

# Description de l'appareil

# Appareil central

#### 1 Touche SOURCE

Cet appareil est mis en service en sélectionnant une source. Appuyez sur cette touche pour parcourir les différentes sources disponibles.

Appuyez de façon prolongée pour rappeler le menu des réglages initiaux quand les sources sont hors service.

#### 2 VOLUME

Tournez ce bouton pour augmenter ou diminuer le niveau sonore.

#### 3 Fente de chargement des disques Insérez un disque à lire.

4 Touche EJECT

Appuyez sur cette touche pour éjecter le CD que contient le lecteur de CD intégré.

#### 5 Touche AUDIO

Appuyez sur cette touche pour choisir les diverses commandes de correction sonore.

#### 6 Touches  $\triangle$ / $\nabla$ / $\triangleleft$ / $\succ$

22) Fr

Appuyez sur ces touches pour exécuter les commandes d'accord automatique, avance rapide, retour rapide et recherche de plage musicale. Utilisé aussi pour contrôler les fonctions.

#### 7 Touche FUNCTION

Appuyez sur cette touche pour rappeler le menu des fonctions quand vous utilisez une source.

#### 8 Touche DETACH

Appuyez sur cette touche pour retirer la face avant de l'appareil central.

#### 9 Jack d'entrée AUX (jack stéréo 3,5 mm)

Utilisez ce jack pour connecter un équipement auxiliaire.

#### 10 Touche EO

Appuyez sur cette touche pour choisir les diverses courbes d'égalisation. Appuyez sur cette touche et maintenez-la enfoncée pour mettre en service, ou hors

service, la correction physiologique.

# **11** Touche DISPLAY

Appuyez sur cette touche pour choisir un affichage différent.

#### $\Omega$  Touches 1 à 6

Touches de présélection.

#### **13** Touche CLOCK

Appuyez sur cette touche pour modifier l'affichage de l'horloge.

#### (14) Touche BAND

Appuyez sur cette touche pour choisir une des trois gammes FM ou la gamme AM, ou encore abandonner la commande des fonctions.

# <span id="page-22-0"></span>Utilisation de l'appareil

# 02

Français

# Télécommande

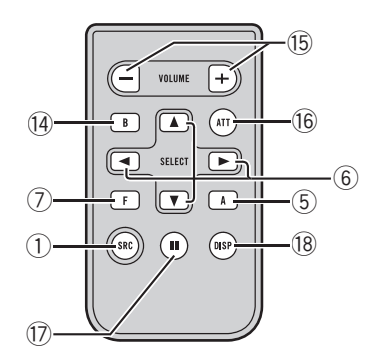

Le fonctionnement est le même qu'avec l'utilisation des touches de l'appareil central. Reportez-vous à la description de l'appareil central pour des explications sur le fonctionnement de chaque touche à l'exception de ATT, qui est expliqué ci-dessous.

#### **(15)** Touche VOLUME

Appuyez sur ces touches pour augmenter ou diminuer le niveau sonore.

#### **(6)** Touche ATT

Appuyez sur cette touche pour diminuer rapidement le niveau du volume d'environ 90 %. Appuyez à nouveau pour revenir au niveau de volume initial.

#### **17** Touche PAUSE

Appuyez sur cette touche pour mettre en service ou hors service la pause.

#### **18** Touche DISPLAY

Non utilisée.

# Ecran LCD

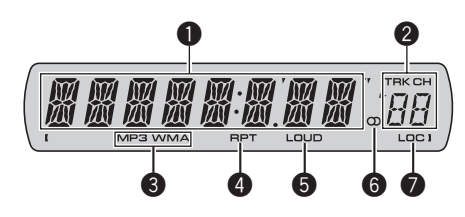

#### **1** Section d'affichage principale

Elle indique des informations diverses telles que la gamme de réception, le temps de lecture, et d'autres réglages.

- Syntoniseur La gamme et la fréquence de réception sont affichées.
- ! Lecteur de CD intégré (CD Audio) Le temps de lecture écoulé est affiché.
- . Lecteur de CD intégré (disque WMA/ MP3/WAV) Le numéro de dossier et le temps de lecture écoulé sont affichés.
- Configuration audio et initiale Les noms des fonctions et l'état de la configuration sont affichés.

#### 2 Indicateur du numéro de présélection/ numéro de plage

Indique le numéro de plage ou le numéro de présélection.

! Si un numéro de plage de 100 ou plus est sélectionné,  $\blacktriangleright$  à gauche de l'indicateur de numéro de plage s'allume.

#### 3 Indicateur MP3/WMA

Indique le type du disque en cours de lecture.

#### **4** Indicateur RPT

Il indique quand la répétition de lecture est en service.

#### **6** Indicateur LOUD

Il apparaît sur l'afficheur quand la correction physiologique est en service.

#### <span id="page-23-0"></span>**6** Indicateur de stéréo  $(0)$

Il signale que la station sélectionnée émet en stéréo.

#### **Q** Indicateur LOC

Il indique quand l'accord automatique sur une station locale est en service. ■

# Opérations de base

### Mise en service de l'appareil et sélection d'une source

Vous pouvez sélectionner la source que vous voulez écouter. Pour basculer sur le lecteur de CD intégré, chargez un disque dans l'appareil (reportez-vous à [la page suivante](#page-24-0)).

#### **• Appuyez sur SOURCE pour choisir une** source.

Appuyez de manière répétée sur **SOURCE** pour choisir l'une après l'autre les sources suivantes :

#### Syntoniseur—Lecteur de CD intégré— AUX

# **Remarques**

24

- Dans les cas suivants, la source sonore ne pourra pas être sélectionnée :
	- L'appareil ne contient pas de disque.
	- L'entrée AUX (entrée pour un appareil auxiliaire) est hors service (reportez-vous à [la](#page-29-0) [page 30\)](#page-29-0).
- ! Par défaut, l'entrée AUX est en service. Mettez l'entrée AUX hors service quand elle n'est pas utilisée (reportez-vous à [la page 30,](#page-29-0) Mise en [service ou hors service de l](#page-29-0)'entrée auxiliaire).
- ! Si le fil bleu/blanc de l'appareil est relié à la prise de commande du relais de l'antenne motorisée du véhicule, celle-ci se déploie lorsque la source est mise en service. Pour rétracter l'antenne, mettez la source hors service.

# Réglage du volume

 $\bullet$  Utilisez VOLUME pour régler le niveau sonore.

### Mise hors tension de l'appareil

 $\bullet$  Maintenez la pression sur SOURCE jusqu'à ce que l'appareil soit mis hors tension.

# Syntoniseur

# Écoute de la radio

1 Pour choisir le syntoniseur, appuyez sur SOURCE.

#### 2 Appuyez sur BAND pour choisir la gamme.

Appuyez sur **BAND** jusqu'à ce que la gamme désirée, F1, F2, F3 en FM ou AM (PO/GO), soit affichée.

#### 3 Pour effectuer un accord manuel, appuyez brièvement sur  $\triangleleft$  ou  $\blacktriangleright$ .

#### 4 Pour effectuer un accord automatique, appuyez sur  $\triangleleft$  ou  $\triangleright$  pendant environ une seconde puis relâchez.

Le syntoniseur examine les fréquences jusqu'à ce que se présente une émission dont la réception est jugée satisfaisante.

# Vous pouvez annuler l'accord automatique en appuyant brièvement sur  $\blacktriangleleft$  ou  $\blacktriangleright$ .

 $\blacksquare$  Si vous appuyez sur  $\blacktriangleleft$  ou  $\blacktriangleright$  et maintenez la pression, vous pouvez sauter des stations. L'accord automatique démarre dès que vous relâchez la touche.

# <span id="page-24-0"></span>Mise en mémoire et rappel des fréquences de stations

% Lorsque se présente une fréquence que vous désirez mettre en mémoire, maintenez la pression sur une des touches de présélection 1 à 6 jusqu'à ce que le numéro de la présélection cesse de clignoter.

La fréquence d'une station radio mémorisée peut être rappelée en appuyant sur le bouton de présélection.

# Vous pouvez enregistrer en mémoire jusqu'à 18 stations FM, six pour chacune des trois gammes FM, et six stations AM.

 $\blacksquare$  Vous pouvez également utiliser  $\blacktriangle$  et  $\nabla$  pour rappeler les fréquences affectées aux touches de présélection 1 à 6.

# Accord sur les signaux puissants

L'accord automatique sur une station locale ne s'intéresse qu'aux émetteurs dont le signal reçu est suffisamment puissant pour garantir une réception de bonne qualité.

#### 1 Appuyez sur FUNCTION pour choisir LOCAL.

2 Appuyez sur  $\triangle$  ou  $\nabla$  pour mettre l'accord automatique sur une station locale en service ou hors service.

#### 3 Appuyez sur < ou > pour régler la sensibilité.

#### FM : LOCAL 1—LOCAL 2—LOCAL 3— LOCAL 4

#### AM : LOCAL 1—LOCAL 2

La valeur LOCAL 4 permet la réception des seules stations très puissantes ; les autres valeurs autorisent, dans l'ordre décroissant, la réception de stations de moins en moins puissantes.

# Mise en mémoire des fréquences des émetteurs les plus puissants

La fonction BSM (Mémoire des meilleures stations) vous permet d'utiliser les touches de présélection 1 à 6 pour mémoriser les six fréquences des émetteurs les plus puissants. Une fois qu'elles sont enregistrées, vous pouvez vous accorder sur ces fréquences en appuyant simplement sur une touche.

La mise en mémoire de fréquences à l'aide de la fonction BSM peut provoquer le remplacement de fréquences précédemment enregistrées en utilisant les touches 1 à 6.

#### 1 Appuyez sur FUNCTION pour choisir BSM.

#### 2 Appuyez sur  $\triangle$  pour mettre en service BSM.

Les six fréquences d'émission les plus fortes seront mémorisées dans l'ordre de la force du signal.

**Pour annuler la mise en mémoire, appuyez** sur  $\nabla$ .  $\blacksquare$ 

# Lecteur intégré

# Lecture d'un disque

#### 1 Insérez un CD (CD-ROM) dans le logement pour le disque.

La lecture commence automatiquement.

# Assurez-vous de mettre le côté étiquette du disque vers le haut.

■ Après avoir inséré un CD (CD-ROM), appuyez sur **SOURCE** pour sélectionner le lecteur de CD intégré.

■ Vous pouvez éjecter le CD (CD-ROM) en appuyant sur **EJECT**.

#### 2 Lors de la lecture d'un disque WMA/ MP3/WAV, appuyez sur ▲ ou ▼ pour sélectionner un dossier.

■ Vous ne pouvez pas sélectionner un dossier dans lequel aucun fichier WMA/MP3/WAV n'est enregistré.

**•** Pour retourner au dossier 01 (ROOT), appuyez sur **BAND** et maintenez la pression. Toutefois, si le dossier 01 (ROOT) ne contient pas de fichier, la lecture commence au dossier 02.

Section

02

#### <span id="page-25-0"></span>3 Pour une avance rapide ou un retour rapide, appuyez sur  $\triangleleft$  ou  $\triangleright$  et maintenez la pression.

Si vous sélectionnez ROUGH, une pression prolongée sur < ou > vous permet d'effectuer une recherche par sauts de 10 plages dans le disque (dossier) en cours. (Reportez-vous à [la](#page-26-0) page suivante, [Recherche toutes les 10 plages sur](#page-26-0) [le disque ou dossier en cours](#page-26-0).)

#### 4 Pour atteindre une plage précédente ou suivante, appuyez sur  $\triangleleft$  ou  $\blacktriangleright$ .

# **Remarques**

- ! Lisez les précautions concernant les disques et le lecteur à [la page 31](#page-30-0).
- . Si un message d'erreur tel que **ERROR-11** s'affiche, reportez-vous à [la page 31,](#page-30-0) Messages d'[erreur](#page-30-0).
- ! Il y a parfois un délai entre la commande de lecture d'un disque et le début de l'émission du son. Au moment de la lecture du format, FRMTREAD s'affiche.
- ! Quand vous lisez des CDs CD-EXTRA ou MIXED-MODE, vous pouvez basculer entre WMA/MP3/WAV et CD-DA en appuyant sur BAND.
- ! Si vous avez basculé entre la lecture de fichiers WMA/MP3/WAV et celle de données audio (CD-DA), la lecture commence à la première plage du disque.
- ! Le lecteur de CD intégré peut lire un fichier WMA/MP3/WAV enregistré sur un CD-ROM. (Reportez-vous à [la page 32](#page-31-0) pour des informations sur les fichiers qui peuvent être lus.)
- ! Lors de la lecture de fichiers enregistrés en VBR (débit binaire variable), la durée de lecture écoulée peut ne pas s'afficher correctement.
- ! Lors de la lecture d'un disque WMA/MP3// WAV, aucun son n'est émis pendant l'avance ou le retour rapide.

# Répétition de la lecture

La fonction répétition de la lecture lit la même plage/le même dossier à l'intérieur de l'étendue de répétition sélectionnée.

#### 1 Appuyez sur FUNCTION pour choisir RPT.

#### 2 Appuyez sur  $\triangleleft$  ou  $\triangleright$  pour choisir l'étendue de répétition.

**DSC** – Répétition de toutes les plages TRK – Répétition de la plage en cours de lecture seulement

FLD – Répétition du dossier en cours de lecture

- Si vous choisissez un autre dossier pendant la répétition de la lecture, le mode de répétition se changera en répétition du disque.
- Lors de la lecture d'un CD, l'exécution d'une recherche de plage ou d'une avance/d'un retour rapide annule automatiquement la répétition de la lecture.

■ Lors de la lecture d'un disque WMA/MP3/ WAV, l'exécution d'une recherche de plage ou d'une avance/d'un retour rapide pendant TRK (répétition de plage) change l'étendue de répétition en répétition de dossier.

■ Quand FLD (répétition de dossier) est sélectionné, il n'est pas possible de jouer un sous-dossier de ce dossier.

Appuyez sur **BAND** pour revenir à l'affichage normal.

# Écoute des plages musicales dans un ordre aléatoire

La lecture au hasard lit les plages dans un ordre aléatoire (au hasard) à l'intérieur de l'étendue de répétition sélectionnée.

#### 1 Choisissez l'étendue de répétition.

Reportez-vous à cette page, Répétition de la lecture.

#### 2 Appuyez sur FUNCTION pour choisir RDM.

#### 3 Appuyez sur  $\triangle$  ou  $\nabla$  pour mettre la lecture au hasard en service ou hors service.

Quand la fonction lecture au hasard est en service, RDM est affiché sur l'écran. Si vous activez la lecture au hasard pendant la répétition de dossier, FRDM s'affiche sur l'écran.

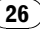

Section

02

Français

<span id="page-26-0"></span>Appuyez sur **BAND** pour revenir à l'affichage normal.

# Examen des plages ou des dossiers

L'examen du disque recherche la plage à l'intérieur de l'étendue de répétition sélectionnée.

#### 1 Choisissez l'étendue de répétition.

Reportez-vous à [la page précédente,](#page-25-0) Répétition [de la lecture](#page-25-0).

#### 2 Appuyez sur FUNCTION pour choisir SCAN.

#### 3 Appuyez sur ▲ pour activer la lecture du contenu du disque.

SCAN apparaît sur l'afficheur. Les 10 premières secondes de chaque plage sont lues.

Si vous activez la lecture du disque pendant FLD, FSCN s'affiche sur l'écran.

#### 4 Quand vous trouvez la plage désirée appuyez sur ▼ pour arrêter la lecture du contenu du disque.

- Si les conditions de lecture se sont à nouveau affichées d'elles-mêmes, choisissez SCAN une fois encore en appuyant sur **FUNCTION**.
- Lorsque l'examen du disque (dossier), est terminé, la lecture normale reprend.

# Pause de la lecture

La pause vous permet d'arrêter momentanément la lecture du disque.

#### 1 Appuyez sur FUNCTION pour choisir PAUSE.

#### 2 Appuyez sur  $\triangle$  ou  $\nabla$  pour mettre la pause en service ou hors service.

Appuyez sur **BAND** pour revenir à l'affichage normal.

# Vous pouvez également activer ou désactiver la pause en appuyant sur **PAUSE** de la télécommande.

# Utilisation de la compression et de la fonction BMX

L'utilisation des fonctions COMP (compression) et BMX vous permet d'ajuster la qualité sonore de l'appareil.

#### 1 Appuyez sur FUNCTION pour choisir COMP OFF.

2 Appuyez sur  $\triangle$  ou  $\nabla$  pour choisir la correction désirée. COMP OFF—COMP 1—COMP 2— COMP OFF—BMX 1—BMX 2

Appuyez sur **BAND** pour revenir à l'affichage normal.

# Recherche toutes les 10 plages sur le disque ou dossier en cours

Vous pouvez choisir entre les méthodes de recherche rapide avant, recherche rapide arrière et recherche toutes les 10 plages. Sélectionner ROUGH vous permet d'effectuer une recherche toutes les 10 plages.

#### 1 Appuyez sur FUNCTION pour choisir FF/REV.

Si la méthode de recherche **ROUGH** a été sélectionnée précédemment, ROUGH s'affiche.

#### 2 Appuyez sur  $\triangleright$  pour choisir ROUGH.

- FF/REV Recherche rapide avant et arrière
- ROUGH Recherche toutes les 10 plages
- **Pour sélectionner FF/REV**, appuyez sur  $\triangleleft$ .

#### 3 Appuyez sur BAND pour revenir à l'affichage des conditions de lecture.

#### 4 Maintenez le doigt appuyé sur  $\triangleleft$  ou  $\triangleright$ pour effectuer une recherche toutes les 10 plages sur un disque (dossier).

Si le nombre de plages restantes est inférieur à 10, l'appui de facon prolongée sur  $\triangleleft$  ou  $\blacktriangleright$  rappelle la première (la dernière) plage.

# <span id="page-27-0"></span>Affichage d'informations textuelles sur le disque

#### % Appuyez sur DISPLAY.

Appuyez de manière répétée sur DISPLAY pour passer d'un des paramètres à l'autre :

#### Pour les disques CD TEXT

Temps de lecture—**DISC TTL** (titre du disque) —DISC ART (interprète du disque)—TRK TTL (titre de la plage musicale)—TRK ART (interprète de la plage musicale)

#### Pour les disques WMA/MP3

Temps de lecture-FOLDER (nom du dossier) —FILE (nom du fichier)—TRK TTL (titre de la plage)—ARTIST (nom de l'interprète)—

### ALBUM (titre de l'album)—COMMENT

(commentaire)—Débit binaire

#### Pour les disques WAV

Temps de lecture-FOLDER (nom du dossier) **-FILE** (nom du fichier)-Fréquence d'échantillonnage

# **Remarques**

- ! Vous pouvez faire défiler l'affichage vers la gauche du titre en appuyant de façon prolongée sur DISPLAY.
- $\bullet$  Les CD Audio qui contiennent des informations telles que du texte et/ou des numéros sont les disques CD TEXT.
- Si aucune information spécifique n'a été gravée sur un disque, **NO XXXX** s'affiche (par exemple, NO T-TTL).
- ! Lors de la lecture de fichiers WMA enregistrés en mode VBR, le débit binaire moyen est affiché.
- ! Lors de la lecture de fichiers MP3 enregistrés en mode VBR (débit binaire variable), VBR est affiché au lieu de la valeur de débit binaire.
- Selon la version de iTunes® utilisée pour enregistrer les fichiers MP3 sur un disque, les informations de commentaire peuvent ne pas s'afficher correctement.
	- iTunes est une marque commerciale de Apple Computer, Inc. déposée aux États-Unis et dans d'autres pays.
- ! La fréquence d'échantillonnage affichée peut être abrégée.<sup>[16]</sup>

# Réglages sonores

# Réglage de l'équilibre sonore

Le réglage de l'équilibre avant/arrière et droite/ gauche crée un environnement d'écoute idéal sur tous les sièges occupés.

#### 1 Appuyez sur AUDIO pour choisir FAD.

#### 2 Appuyez sur ▲ ou ▼ pour régler l'équilibre des haut-parleurs avant-arrière. FAD F15 à FAD R15 est affiché.

**FAD 0** est le réglage convenable dans le cas où seulement deux haut-parleurs sont utilisés.

#### 3 Appuyez sur < ou > pour régler l'équilibre des haut-parleurs gauche-droite. BAL L15 à BAL R15 est affiché.

Appuyez sur **BAND** pour revenir à l'affichage normal.

# Utilisation de l'égaliseur

Six réglages d'égaliseur préenregistrés, tels que **DYNAMIC, VOCAL, NATURAL, CUSTOM,** FLAT et POWERFUL sont disponibles et peuvent être rappelés facilement à n'importe quel moment.

- ! CUSTOM est une courbe d'égalisation préréglée que vous avez créée.
- . Quand **FLAT** est sélectionné aucune addition ni correction n'est effectuée sur le son.

#### % Appuyez sur EQ pour sélectionner l'égaliseur.

Appuyez de manière répétée sur EQ pour choisir l'un des égaliseurs suivants :

DYNAMIC—VOCAL—NATURAL—CUSTOM —FLAT—POWERFUL

# Réglage des courbes d'égalisation

Vous pouvez ajuster comme vous le désirez la courbe d'égalisation actuellement sélectionnée. Les réglages de la courbe d'égalisation ajustée sont mémorisés dans CUSTOM.

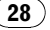

#### <span id="page-28-0"></span>Réglage des graves/des médiums/des aigus

Vous pouvez régler le niveau des graves, des médiums et des aigus.

#### 1 Appuyez sur AUDIO pour choisir BASS/ MID/TREBLE.

#### 2 Appuyez sur ▲ ou ▼ pour régler le niveau.

Les valeurs +6 à -6 s'affichent tandis que le niveau augmente ou diminue.

Appuyez sur **BAND** pour revenir à l'affichage normal.

# Réglage de la correction physiologique

La correction physiologique a pour objet d'accentuer les graves et les aigus à bas niveaux d'écoute.

1 Appuyez sur AUDIO pour choisir LOUD.

#### 2 Appuyez sur  $\triangle$  ou  $\nabla$  pour mettre la correction physiologique en service ou hors service.

■ Vous pouvez également mettre en service, ou hors service, la correction physiologique en appuyant sur EQ et en maintenant cette touche enfoncée.

#### 3 Appuyez sur  $\triangleleft$  ou  $\triangleright$  pour sélectionner le niveau désiré.

LOW (faible)—HI (élevé)

Appuyez sur **BAND** pour revenir à l'affichage normal.

# Ajustement des niveaux des sources

L'ajustement des niveaux des sources au moyen de la fonction SLA (réglage du niveau de la source sonore) évite que ne se produisent de fortes variations d'amplitude sonore lorsque vous passez d'une source à l'autre.

! Les réglages sont basés sur le niveau du signal FM qui lui, demeure inchangé.

 $\bullet$  Le niveau du syntoniseur AM peut également être réglé à l'aide de cette fonction.

1 Comparez le niveau du volume du syntoniseur FM au niveau de la source que vous voulez régler.

#### 2 Appuyez sur AUDIO pour choisir SLA.

#### 3 Appuyez sur ▲ ou ▼ pour régler le volume de la source.

Les valeurs SLA +4 à SLA –4 s'affichent tandis que le niveau de la source augmente ou diminue.

Appuyez sur **BAND** pour revenir à l'affichage normal.**□** 

# Autres fonctions

# Ajustement des réglages initiaux

À partir des réglages initiaux, vous pouvez personnaliser divers réglages du système pour obtenir un fonctionnement optimal de cet appareil.

#### Maintenez la pression sur SOURCE jusqu'à ce que l'appareil soit mis hors tension.

2 Appuyez sur SOURCE et maintenez la touche enfoncée jusqu'à ce que le nom de la fonction apparaisse sur l'affichage.

#### 3 Appuyez sur FUNCTION pour choisir un des réglages initiaux.

Appuyez de manière répétée sur **FUNCTION** pour passer d'un des paramètres à l'autre : Horloge—**AUX** (entrée auxiliaire) Pour de plus amples détails sur chaque réglage, reportez-vous aux instructions qui suivent.

Appuyez sur **BAND** pour abandonner les réglages initiaux.

■ Vous pouvez également abandonner les réglages initiaux en maintenant la pression sur SOURCE jusqu'à ce que l'appareil se mette hors service.

Section 02

# <span id="page-29-0"></span>Utilisation de l'appareil

### Réglage de l'horloge

Utilisez ces instructions pour régler l'horloge.

#### 1 Appuyez sur FUNCTION pour sélectionner l'horloge.

#### 2 Appuyez sur ◀ ou ▶ pour sélectionner le segment de l'affichage de l'horloge que vous voulez régler.

Appuyer sur  $\triangleleft$  ou  $\triangleright$  sélectionnera un segment de l'affichage de l'horloge : Heure—Minute

3 Appuyez sur ▲ ou ▼ pour régler l'horloge.

#### Mise en service ou hors service de l'affichage de l'horloge

Vous pouvez mettre l'affichage de l'horloge en service ou hors service.

• Même quand les sources sont hors service, l'horloge apparaît sur l'afficheur.

#### ● Appuyez sur CLOCK pour mettre l'affichage de l'horloge en service ou hors service.

Chaque pression sur CLOCK provoque l'affichage de l'horloge ou son extinction.

 $\blacksquare$  L'affichage de l'horloge disparaît momentanément quand une autre opération est réalisée ; il apparaît à nouveau 25 secondes plus tard.

# Mise en service ou hors service de l'entrée auxiliaire

Vous pouvez utiliser un équipement auxiliaire avec cet appareil. Activez le réglage auxiliaire lorsque vous utilisez un équipement auxiliaire connecté à cet appareil.

#### 1 Appuyez sur FUNCTION pour choisir AUX.

#### 2 Appuyez sur ▲ ou ▼ pour mettre le réglage auxiliaire en service ou hors service.<sup>1</sup>

30  $)$   $_{\rm Fr}$ 

Français

<span id="page-30-0"></span>Quand vous contactez votre distributeur ou le Service d'entretien agréé par Pioneer le plus proche, n'oubliez pas de noter le message d'erreur.

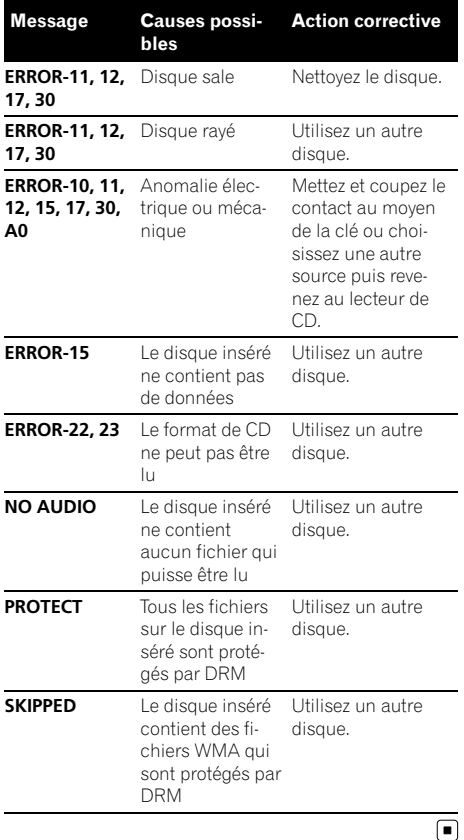

# Conseils sur la manipulation des disques et du lecteur

! Utilisez uniquement des disques affichant l'un ou l'autre des logos suivants.

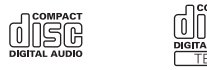

! Utilisez seulement des disques conventionnels de forme circulaire. N'utilisez pas de disques ayant une forme particulière.

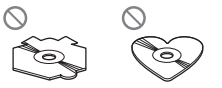

- Utilisez un CD 12 cm ou 8 cm. N'utilisez pas un adaptateur lorsque vous lisez des CDs 8 cm.
- ! N'introduisez aucun objet dans le logement pour CD autre qu'un CD.
- ! N'utilisez pas de disques fendillés, ébréchés, voilés ou présentant d'autres défauts, car ils peuvent endommager le lecteur.
- La lecture de disques CD-R/CD-RW non finalisés n'est pas possible.
- ! Ne touchez pas la surface enregistrée des disques.
- ! Rangez les disques dans leur coffret dès que vous ne les écoutez plus.
- Évitez de laisser les disques dans des environnements trop chauds, en particulier sous la lumière directe du soleil.
- Ne posez aucune étiquette à la surface des disques, n'écrivez pas sur un disque, n'appliquez aucun agent chimique sur un disque.
- Pour nettoyer un CD, essuyez le disque avec un chiffon doux en partant du centre vers l'extérieur.

# <span id="page-31-0"></span>Informations complémentaires

- La condensation peut perturber temporairement le fonctionnement du lecteur. Laissez celui-ci s'adapter à la température plus élevée pendant une heure environ. Essuyez également les disques humides avec un chiffon doux.
- La lecture de certains disques peut être impossible en raison des caractéristiques du disque, de son format, de l'application qui l'a enregistré, des conditions de stockage ou d'autres conditions.
- ! Les informations textuelles peuvent ne pas s'afficher correctement en fonction de leur environnement d'enregistrement.
- ! Les cahots de la route peuvent interrompre la lecture d'un disque.
- ! Lisez les précautions d'emploi des disques avant de les utiliser.

# Disques Duaux

- ! Les Disques Duaux sont des disques à deux faces avec un CD enregistrable pour l'audio sur une face et un DVD enregistrable pour la vidéo sur l'autre.
- ! Comme la face CD des Disques Duaux n'est pas physiquement compatible avec le standard CD général, la lecture de la face CD sur cet appareil peut ne pas être possible.
- ! Charger et éjecter fréquemment un Disque Dual peut provoquer des rayures sur le disque. Des rayures importantes peuvent entraîner des problèmes de lecture sur cet appareil. Dans certains cas, un Disque Dual peut se retrouver bloqué dans le logement pour CD et ne sera pas éjecté. Pour éviter cela, nous vous recommandons de vous abstenir d'utiliser des Disques Duaux avec cet appareil.
- ! Pour des informations plus détaillées sur les Disques Duaux, veuillez vous reporter aux informations fournies par le fabricant du disque. $\blacksquare$

# Fichiers WMA, MP3 et WAV

- Selon la version de Windows Media Player utilisée pour encoder les fichiers WMA, les noms d'album et les autres informations textuelles peuvent ne pas s'afficher correctement.
- Il peut se produire un léger retard lors du démarrage de la lecture de fichiers WMA encodés avec des données image.
- Conforme à ISO 9660 Niveau 1 et 2. Les systèmes de fichiers Romeo et Joliet sont tous deux compatibles avec ce lecteur.
- La lecture de disques multi-session est possible.
- Les fichiers WMA/MP3/WAV ne sont pas compatibles avec le transfert de données en écriture par paquets.
- ! Seuls les 64 premiers caractères d'un nom de fichier (incluant l'extension telle que .wma, .mp3 ou .wav) ou d'un nom de dossier peuvent être affichés.
- La séquence de sélection des dossiers ou d'autres opérations peuvent différer en fonction du logiciel de codage ou d'écriture.
- ! Quelle que soit la durée du silence entre les plages musicales de l'enregistrement original, la lecture des disques WMA/MP3/ WAV s'effectuera avec une courte pause entre les plages musicales.
- ! Les extensions de fichier telles que .wma, .mp3 ou .wav doivent être utilisées correctement.

32) Fr

### <span id="page-32-0"></span>Exemple de hiérarchie

#### : Dossier : Fichier

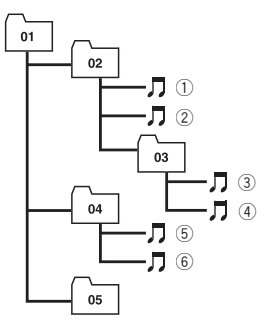

Niveau 1 Niveau 2 Niveau 3 Niveau 4

- ! Cet appareil attribue les numéros de dossier. L'utilisateur ne peut pas attribuer les numéros de dossier.
- Huit niveaux maximum sont autorisés pour la hiérarchie des dossiers. Toutefois, la hiérarchie des dossiers est dans la pratique inférieure à deux niveaux.
- L'appareil peut lire un maximum de 99 dossiers sur un disque.

# Compatibilité des formats audio compressés

#### WMA

- ! Format compatible : WMA encodé par Windows Media Player Ver. 7, 7.1, 8, 9 ou 10
- Débit binaire : 48 kbit/s à 320 kbit/s (CBR), 48 kbit/s à 384 kbit/s (VBR)
- ! Fréquence d'échantillonnage : 32 kHz à 48 kHz
- . Windows Media Audio 9 Professional, Lossless, Voice : Non

#### MP3

- ! Débit binaire : 8 kbit/s à 320 kbit/s
- ! Fréquence d'échantillonnage : 16 kHz à 48 kHz (32, 44,1, 48 kHz pour accentuation)
- Compatible étiquette ID3 version : 1.0, 1.1, 2.2, 2.3, 2.4 (la Version 2.x de l'étiquette ID3 a priorité sur la Version 1.x.)
- Liste de lecture M3u : Non
- MP3i (MP3 interactif), mp3 PRO : Non

#### **WAV**

- ! Format compatible : PCM Linéaire (LPCM), MS ADPCM
- Bits de quantification : 8 et 16 (LPCM), 4 (MS ADPCM)
- ! Fréquence d'échantillonnage : 16 kHz à 48 kHz (LPCM), 22,05 kHz à 44,1 kHz (MS  $ADPCM$  $\Box$

# <span id="page-33-0"></span>Caractéristiques techniques

#### Généralités

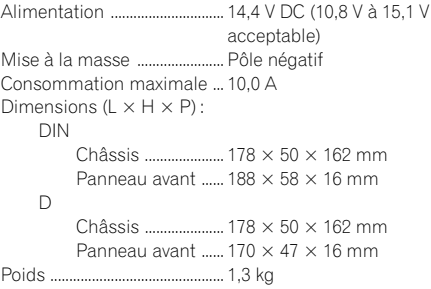

#### Audio

La puissance de sortie continue est 22 W par canal, minimum, sur 4 Ohms, les deux canaux étant excités, entre 50 et 15 000 Hz, avec une DHT ne dépassant pas 5  $\frac{0}{n}$ 

Puissance de sortie maximale

..................................................... 50 W × 4 Impédance de charge ............  $4 \Omega$  (4  $\Omega$  à 8  $\Omega$  acceptable) Niveau de sortie max/impédance de sortie de la sortie préamp ......................................... 2,2 V/1 kW

Grave/Médium/Aigu :

Grave

Fréquence ............... 100 Hz Gain ............................ ±13dB Moyenne Fréquence ............... 1 kHz Gain ............................ ±12 dB Aigus Fréquence ............... 10 kHz Gain ............................ ±12 dB Correction physiologique : Faible ................................... +7 dB (100 Hz), +4 dB (10

kHz) Forte ..................................... +10 dB (100 Hz), +6,5 dB (10 kHz) (volume : –30 dB)

#### Lecteur de CD

34 Fr

Système .......................................Compact Disc Digital Audio Disques utilisables ................. Disques compacts Format du signal : Fréquence d'échantillonnage ........................................... 44,1 kHz Nombre de bits de quantification ........................................... 16 ; quantification linéaire Réponse en fréquence .......... 5 Hz à 20 000 Hz (±1 dB) Rapport signal/bruit ............... 94 dB (1 kHz) (Réseau IHF-A)

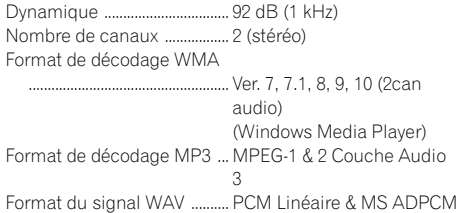

#### Syntoniseur FM

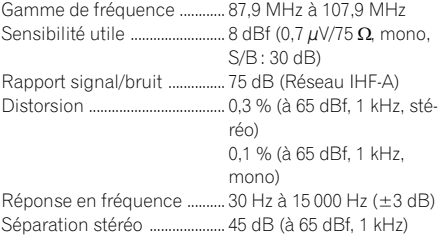

#### Syntoniseur AM

Gamme de fréquence ............ 530 kHz à 1 710 kHz (10 kHz) Sensibilité utile ............................... 18 µV (S/B : 20 dB) Rapport signal/bruit ............... 65 dB (Réseau IHF-A)

# Remarque

Les caractéristiques et la présentation peuvent être modifiées sans avis préalable à fin d'amélioration.<sup>1</sup>

# <span id="page-34-0"></span>Contenido

# Gracias por haber comprado este producto Pioneer.

Lea con detenimiento estas instrucciones sobre el funcionamiento del aparato, para que pueda darle el mejor uso posible. Una vez que las haya leído, conserve este manual en un lugar seguro para consultarlo en el futuro.

#### **GD** [Antes de comenzar](#page-35-0)

[Acerca de esta unidad](#page-35-0) 36 [Servicio posventa para productos](#page-35-0)

[Pioneer](#page-35-0) 36

[Visite nuestro sitio Web](#page-35-0) 36

- [Acerca de WMA](#page-35-0) 36
- [Acerca de MP3](#page-36-0) 37
- [Protección del producto contra robo](#page-36-0) 37
	- $-$  [Extracción de la carátula](#page-36-0) 37
	- [Colocación de la carátula](#page-36-0) 37
- [Uso y cuidado del mando a distancia](#page-37-0) 38
	- $=$  [Instalación de la batería](#page-37-0) 38
		- $-$  [Uso del mando a distancia](#page-37-0) 38

#### [Utilización de esta unidad](#page-38-0)

[Qué es cada cosa](#page-38-0) 39

- $-$  [Unidad principal](#page-38-0) 39
- [Mando a distancia](#page-39-0) 40
- $-$  [Display LCD](#page-39-0) 40
- [Funciones básicas](#page-40-0) 41
	- [Encendido de la unidad y selección de](#page-40-0) [una fuente](#page-40-0) 41
	- [Ajuste del volumen](#page-40-0) 41
	- $-$  [Apagado de la unidad](#page-40-0)  $41$
- [Sintonizador](#page-40-0) 41
	- $-$  [Para escuchar la radio](#page-40-0)  $41$
	- [Almacenamiento y recuperación de](#page-40-0) [frecuencias](#page-40-0) 41
	- $-$  [Sintonización de señales fuertes](#page-41-0)  $42$
	- [Almacenamiento de las frecuencias de](#page-41-0) [radio más fuertes](#page-41-0) 42

[Reproductor incorporado](#page-41-0) 42

- [Reproducción de un disco](#page-41-0) 42
- [Repetición de reproducción](#page-42-0) 43
- [Reproducción de las pistas en orden](#page-42-0) [aleatorio](#page-42-0) 43
- $-$  [Exploración de pistas o carpetas](#page-42-0) 43
- [Pausa de la reproducción de un](#page-43-0) [disco](#page-43-0) 44
- $-$  [Uso de la compresión y BMX](#page-43-0) 44
- [Búsqueda cada 10 pistas en el disco o](#page-43-0) [carpeta actual](#page-43-0) 44
- [Visualización de información de texto](#page-43-0) [en el disco](#page-43-0) 44
- [Ajustes de audio](#page-44-0) 45
	- $-$  [Uso del ajuste del balance](#page-44-0)  $45$
	- $-$  [Uso del ecualizador](#page-44-0)  $45$
	- [Ajuste de las curvas de](#page-44-0) [ecualización](#page-44-0) 45
	- $-$  Aiuste de la sonoridad  $46$
	- $-$  [Ajuste de los niveles de la fuente](#page-45-0)  $46$
- [Otras funciones](#page-45-0) 46
	- [Configuración de los ajustes](#page-45-0) [iniciales](#page-45-0) 46
	- [Ajuste del reloj](#page-45-0) 46
	- [Cambio del ajuste de un equipo](#page-46-0) [auxiliar](#page-46-0) 47

#### [Información adicional](#page-47-0)

[Mensajes de error](#page-47-0) 48

[Pautas para el manejo de discos y del](#page-47-0)

- [reproductor](#page-47-0) 48
- [Discos dobles](#page-48-0) 49
- [Ficheros WMA, MP3 y WAV](#page-48-0) 49
	- [Ejemplo de una jerarquía](#page-48-0) 49
	- [Compatibilidad con audio](#page-49-0)
		- [comprimido](#page-49-0) 50

[Especificaciones](#page-50-0) 51

# <span id="page-35-0"></span>Acerca de esta unidad

Las frecuencias del sintonizador de esta unidad están asignadas para su uso en América del norte. El uso en otras áreas puede causar una recepción deficiente.

# PRECAUCIÓN

- ! No permita que esta unidad entre en contacto con líquidos, ya que ello puede producir una descarga eléctrica. Además, el contacto con líquidos puede causar daños en la unidad, humo y recalentamiento.
- ! Conserve este manual a mano para que pueda consultar los procedimientos de operación y las precauciones cuando sea necesario.
- Mantenga siempre el volumen lo suficientemente bajo como para que pueda escuchar los sonidos que provienen del exterior del vehículo.
- ! Proteja esta unidad de la humedad.
- ! Si se desconecta o se descarga la batería, la memoria preajustada se borrará y deberá ser reprogramada de nuevo.

# Servicio posventa para productos Pioneer

Póngase en contacto con el concesionario o distribuidor al que compró esta unidad para obtener el servicio posventa (incluidas las condiciones de garantía) o cualquier otra información. En caso de que no esté disponible la información necesaria, póngase en contacto con las empresas enumeradas abajo. No envíe su producto para su reparación a las empresas cuyas direcciones se indican abajo sin haberse puesto antes en contacto con ellas.

#### EE.UU.

Pioneer Electronics (USA) Inc. CUSTOMER SUPPORT DIVISION P.O. Box 1760 Long Beach, CA 90801-1760 800-421-1404

#### CANADÁ

Pioneer Electronics of Canada, Inc. CUSTOMER SATISFACTION DEPARTMENT 300 Allstate Parkway Markham, Ontario L3R OP2 1-877-283-5901

Para obtener información sobre la garantía, véase la hoja de Garantía limitada adjunta a este producto.□

# Visite nuestro sitio Web

Visítenos en el siguiente sitio:

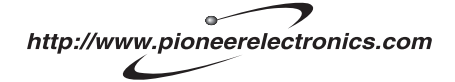

- 1 Registre su producto. Conservaremos los datos de su compra archivados para que pueda consultar esta información en caso de que deba efectuar un reclamo a la compañía de seguros por pérdida o robo.
- 2 Reciba informes actualizados sobre los últimos productos y tecnologías.
- 3 Descargue manuales de instrucciones, solicite catálogos de productos, busque nuevos productos y disfrute de muchos beneficios  $m$ ás. $\blacksquare$

# Acerca de WMA

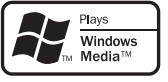

# <span id="page-36-0"></span>Antes de comenzar

Sección

01

El logo de Windows Media™ impreso en la caja indica que esta unidad puede reproducir datos WMA.

WMA es la abreviatura de Windows Media Audio, y se refiere a la tecnología de compresión de audio desarrollada por Microsoft Corporation. Los datos WMA se pueden cifrar con la versión 7 o posterior del Windows Media Player.

Windows Media y el logo de Windows son marcas comerciales o registradas de Microsoft Corporation en los EE.UU. y/o en otros países.

# **⊘** Nota

Esta unidad puede no funcionar correctamente, dependiendo de la aplicación utilizada para codificar ficheros WMA.<sup>1</sup>

# Acerca de MP3

La venta de este producto sólo otorga una licencia para su uso privado, no comercial. No otorga ninguna licencia ni concede ningún derecho a utilizar este producto en transmisiones comerciales (es decir, lucrativas) en tiempo real (terrestres, vía satélite, por cable y/o por cualquier otro medio), transmisiones/ streaming por Internet, intranets y/u otras redes o en otros sistemas de distribución de contenido electrónico, como por ejemplo, aplicaciones de pago por escucha (pay-audio) o audio bajo demanda (audio-on-demand). Se necesita una licencia independiente para su uso comercial. Para obtener más información, visite la página web http://www.mp3licensing.com.

# Protección del producto contra robo

Se puede extraer la carátula como medida antirrobo.

# Importante

- ! Proceda con cuidado al retirar o colocar la carátula.
- ! Evite someter la carátula a impactos excesivos.
- ! Mantenga la carátula fuera del alcance de la luz solar directa y no la exponga a altas temperaturas.

# Extracción de la carátula

- 1 Presione DETACH para soltar la carátula.
- 2 Sujete la carátula y extráigala.

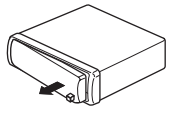

# Colocación de la carátula

#### 1 Deslice la carátula hacia la izquierda hasta que oiga un chasquido.

La carátula y la unidad principal quedan unidas por el lado izquierdo. Asegúrese de que la carátula haya quedado unida a la unidad principal.

#### 2 Presione el lado derecho de la carátula hasta que asiente firmemente.

Si no puede fijar con éxito la carátula a la unidad principal, inténtelo de nuevo. Si aplica fuerza excesiva para fijar la carátula, ésta puede dañarse. **■** 

<span id="page-37-0"></span>Sección 01

# Uso y cuidado del mando a distancia

# Instalación de la batería

Deslice y extraiga la bandeja de la parte posterior del mando a distancia y coloque la batería con los polos positivo (+) y negativo (–) en la dirección correcta.

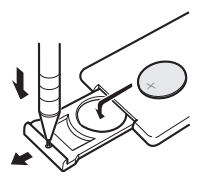

# **DVERTENCIA**

Mantenga la batería fuera del alcance de los niños. En caso de ingestión accidental, consulte a un médico de inmediato.

# PRECAUCIÓN

38) <sub>Es</sub>

- Utilice una sola batería de litio CR2025 (3 V).
- ! Extraiga la batería si no piensa utilizar el mando a distancia durante un mes o más tiempo.
- ! Peligro de explosión si la batería se reemplaza incorrectamente. Reemplácela sólo con una del mismo tipo, o equivalente.
- ! No manipule la batería con herramientas metálicas.
- ! No guarde la batería con materiales metálicos.
- ! En el caso de que se produzca una fuga de fluido de la batería, limpie completamente el mando a distancia e instale una batería nueva.
- ! Para deshacerse de las baterías usadas, cumpla con los reglamentos gubernamentales o las normas de las instituciones públicas ambientales pertinentes, aplicables en su país/ zona.

# Uso del mando a distancia

Apunte el mando a distancia hacia la carátula para hacer funcionar la unidad.

# Importante

- ! No guarde el mando a distancia en lugares expuestos a altas temperaturas o a la luz solar directa.
- ! Es posible que el mando a distancia no funcione correctamente si lo expone a la luz solar directa.
- ! No deje caer el mando a distancia al piso, ya que puede quedar atascado debajo del freno o del acelerador.<sup>1</sup>

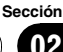

<span id="page-38-0"></span>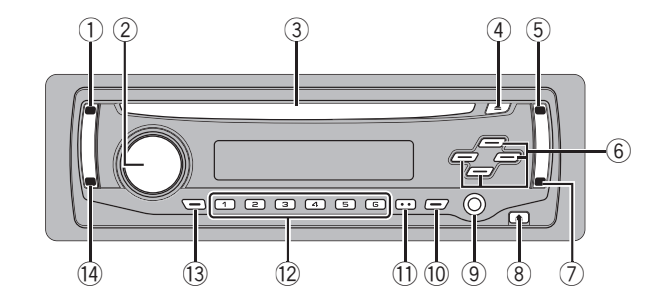

# Qué es cada cosa

# Unidad principal

#### 1 Botón SOURCE

Esta unidad se enciende al seleccionar una fuente. Presione este botón para visualizar todas las fuentes disponibles.

Mantenga presionado este botón para restaurar el menú de ajustes iniciales cuando las fuentes estén desactivadas.

#### 2 VOLUME

Haga girar el control para aumentar o disminuir el volumen.

#### 3 Ranura de carga de discos

Introduzca el disco para reproducirlo.

#### 4 Botón EJECT

Presione este botón para expulsar un CD del reproductor de CD incorporado.

#### 5 Botón AUDIO

Presione este botón para seleccionar los diversos controles de calidad del sonido.

#### 6 Botones  $\triangle$ / $\nabla$ / $\triangleleft$ / $\succ$

Presione estos botones para utilizar los controles de sintonización por búsqueda manual, avance rápido, retroceso y búsqueda de pista. También se usa para controlar las funciones.

#### 7 Botón FUNCTION

Presione este botón para restaurar el menú de funciones cuando utilice una fuente.

#### 8 Botón DETACH

Presione este botón para extraer la carátula de la unidad principal.

#### 9 Conector de entrada AUX (conector estéreo de 3,5 mm)

Utilícelo para conectar un equipo auxiliar.

#### 10 Botón EO

Presione este botón para seleccionar las diversas curvas de ecualización.

Presione y mantenga presionado para activar o desactivar la sonoridad.

#### **11** Botón DISPLAY

Presione este botón para seleccionar las diferentes visualizaciones.

#### $(12)$  Botones 1 a 6

Presione para la sintonización preajustada.

#### 13 Botón CLOCK

Pulse este botón para cambiar a la visualización del reloj.

#### (14) Botón BAND

Presione este botón para seleccionar entre tres bandas FM y una banda AM, y para cancelar el modo de control de funciones.

# <span id="page-39-0"></span>Mando a distancia

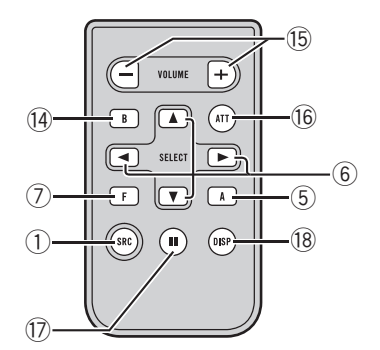

Las funciones se utilizan de la misma manera que al usar los botones de la unidad principal. Consulte la explicación de la unidad principal acerca del uso de cada botón, con excepción de ATT, que se explica a continuación.

#### **15 Botón VOLUME**

Presione este botón para aumentar o disminuir el volumen.

#### **16** Botón ATT

Presione este botón para bajar rápidamente el nivel de volumen, aproximadamente el 90%. Presione una vez más para volver al nivel de volumen original.

#### **17** Botón PAUSE

Presione este botón para activar o desactivar la pausa.

#### <sup>(8</sup> Botón DISPLAY

No se utiliza.

# Display LCD

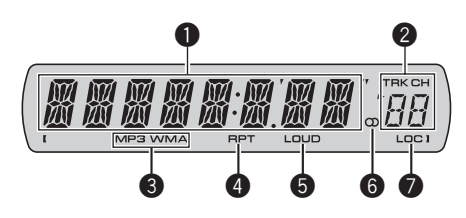

### **1** Sección principal del display

Muestra información variada, como la banda, el tiempo de reproducción y otros ajustes.

- Sintonizador Se muestran la banda y la frecuencia.
- ! Reproductor de CD incorporado (CD de audio)

Se muestra el tiempo de reproducción transcurrido.

- ! Reproductor de CD incorporado (disco WMA/MP3/WAV) Se muestra el número de carpeta y el tiempo de reproducción transcurrido.
- Configuración inicial y de audio Se muestran los nombres de funciones y el estado de configuración.

#### **2** Indicador del número de presintonía/ número de pista

Muestra el número de pista o el número de presintonía.

! Si se selecciona un número de pista 100 o superior,  $\blacktriangleright$  se iluminará a la izquierda del indicador de número de pista.

#### **6** Indicador MP3/WMA

Muestra el tipo de disco que se está reproduciendo actualmente.

#### **4** Indicador RPT

Aparece cuando la repetición de reproducción está activada.

#### **6** Indicador LOUD

Aparece en el display cuando se activa la sonoridad.

40)  $_{\sf Fe}$ 

### <span id="page-40-0"></span>**6** Indicador de estéreo  $(0)$

Aparece cuando la frecuencia seleccionada se está transmitiendo en estéreo.

# **2** Indicador LOC

Aparece cuando la sintonización por búsqueda local está activada. □

# Funciones básicas

# Encendido de la unidad y selección de una fuente

Puede seleccionar una fuente que desee escuchar. Para cambiar al reproductor de CD incorporado, cargar un disco en la unidad (consulte [la página siguiente\)](#page-41-0).

#### **•** Presione SOURCE para seleccionar una fuente.

Presione SOURCE repetidamente para cambiar entre las siguientes fuentes:

#### Sintonizador—Reproductor de CD incorporado—AUX

# Notas

- ! En los siguientes casos, la fuente sonora no cambiará:
	- Cuando no hay un disco cargado en la unidad.
	- Cuando AUX (entrada auxiliar) está desactivada (consulte [la página 47](#page-46-0)).
- ! AUX está activada de forma predeterminada. Desactive AUX cuando no la utilice (consulte [Cambio del ajuste de un equipo auxiliar](#page-46-0) en la [página 47](#page-46-0)).
- ! Si el cable azul/blanco de esta unidad está conectado al terminal de control del relé de la antena automática del vehículo, la antena se extiende cuando se enciende el equipo. Para retraer la antena, apague la fuente.

# Ajuste del volumen

% Utilice VOLUME para ajustar el nivel de sonido.

# Apagado de la unidad

 $\bullet$  Mantenga presionado SOURCE hasta que se apaque la unidad.  $\Box$ 

# Sintonizador

# Para escuchar la radio

1 Presione SOURCE para seleccionar el sintonizador.

#### 2 Presione BAND para seleccionar una banda.

Presione **BAND** hasta que se visualice la banda deseada (F1, F2, F3 para FM o AM).

#### 3 Para utilizar la sintonización manual, presione brevemente  $\triangleleft$  o  $\triangleright$ .

#### 4 Para utilizar la sintonización por búsqueda, mantenga presionado  $\triangleleft$  o  $\triangleright$  durante aproximadamente un segundo, y suelte el botón.

El sintonizador explorará las frecuencias hasta que encuentre una emisora con señales de suficiente intensidad como para asegurar una buena recepción.

■ Se puede cancelar la sintonización por búsqueda presionando brevemente  $\triangleleft$  o  $\triangleright$ .

■ Si mantiene presionado ◀ o ▶ podrá saltar las emisoras. La sintonización por búsqueda comienza inmediatamente después de que suelte el botón.

# Almacenamiento y recuperación de frecuencias

 $\bullet$  Cuando encuentre la frecuencia que desea almacenar en la memoria, presione uno de los botones de ajuste de presintonías 1 a 6 y manténgalo presionado hasta que el número de presintonía deje de destellar.

Una frecuencia de emisora de radio memorizada se puede recuperar presionando el botón de ajuste de presintonías.

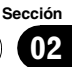

<span id="page-41-0"></span>■ Se pueden almacenar en la memoria hasta 18 emisoras FM, seis por cada una de las tres bandas FM, y seis emisoras AM.

**E** También se pueden usar  $\triangle$  v  $\triangledown$  para recuperar las frecuencias de las emisoras de radio asignadas a los botones de ajuste de presintonías 1 a 6.

### Sintonización de señales fuertes

La sintonización por búsqueda local le permite sintonizar sólo las emisoras de radio con señales lo suficientemente fuertes como para asegurar una buena recepción.

#### 1 Presione FUNCTION para seleccionar LOCAL.

2 Presione  $\triangle$  o  $\nabla$  para activar o desactivar la sintonización por búsqueda local.

#### 3 Presione  $\triangleleft$  o  $\triangleright$  para ajustar la sensibilidad.

#### FM: LOCAL 1—LOCAL 2—LOCAL 3— LOCAL 4

#### AM: LOCAL 1—LOCAL 2

El ajuste LOCAL 4 sólo permite recibir las emisoras con las señales más fuertes, mientras que los ajustes más bajos permiten recibir de manera progresiva las emisoras con las señales más débiles.

# Almacenamiento de las frecuencias de radio más fuertes

La función BSM (memoria de las mejores emisoras) permite guardar automáticamente las seis frecuencias de las emisoras más fuertes en los botones de ajuste de presintonías 1 a 6. Una vez almacenadas, podrá sintonizar esas frecuencias pulsando un solo botón.

! Al almacenar frecuencias con la función BSM, se pueden reemplazar las frecuencias que ha almacenado con los botones 1 a 6.

#### 1 Presione FUNCTION para seleccionar BSM.

42 ) <sub>Es</sub>

#### 2 Presione ▲ para activar la función BSM.

Las seis frecuencias de las emisoras más fuertes se almacenarán en orden según la intensidad de las señales.

■ Para cancelar el proceso de almacenamiento, presione  $\nabla$ .

# Reproductor incorporado

# Reproducción de un disco

#### 1 Introduzca un CD (CD-ROM) por la ranura de carga de discos.

La reproducción comenzará automáticamente.

#### # Asegúrese de que el lado de la etiqueta del disco esté hacia arriba.

■ Después de colocar un CD (CD-ROM), presione SOURCE para seleccionar el reproductor de CD incorporado.

■ Se puede expulsar un CD (CD-ROM) presionando EJECT.

#### 2 Presione  $\triangle$  o  $\nabla$  para seleccionar una carpeta al reproducir un disco WMA/MP3/ WAV.

No se puede seleccionar una carpeta que no tenga un fichero WMA/MP3/WAV grabado.

■ Para volver a la carpeta 01 (RAÍZ), mantenga presionado **BAND**. Sin embargo, si la carpeta 01 (RAÍZ) no contiene ficheros, la reproducción comienza en la carpeta 02.

#### 3 Para realizar el avance rápido o retroceso, mantenga presionado  $\triangleleft$  o  $\triangleright$ .

■ Si selecciona el método de búsqueda

ROUGH, al mantener presionado < o > podrá buscar una pista cada 10 pistas en el disco actual (carpeta). (Consulte [Búsqueda cada 10 pistas en](#page-43-0) [el disco o carpeta actual](#page-43-0) en la página 44.)

#### Para saltar y retroceder o avanzar hasta otra pista, presione  $\triangleleft$  o  $\triangleright$ .

# Notas

 $\bullet$  Lea las precauciones relativas a los discos y al reproductor en [la página 48](#page-47-0).

Español

Sección

- <span id="page-42-0"></span>• Si aparece un mensaje de error como ERROR-11, consulte [Mensajes de error](#page-47-0) en la [página 48](#page-47-0).
- ! A veces se produce una demora entre el comienzo de la reproducción de un disco y la emisión del sonido. Durante la lectura inicial, se visualiza FRMTREAD.
- ! Al reproducir CD-EXTRA o CD DE MODO MIXTO, se puede cambiar entre WMA/MP3/ WAV y CD-DA presionando **BAND**.
- . Si se cambia entre ficheros WMA/MP3/WAV y CD-DA de audio, la reproducción comienza en la primera pista del disco.
- ! El reproductor de CD incorporado puede reproducir un fichero WMA/MP3/WAV grabado en CD-ROM. (Consulte [la página 49](#page-48-0) para los ficheros que se pueden reproducir.)
- ! Al reproducir ficheros grabados con VBR (velocidad de grabación variable), puede que no se muestre correctamente el tiempo de reproducción transcurrido.
- Al reproducir un disco WMA/MP3/WAV, no hay sonido en el avance rápido o en el retroceso.

# Repetición de reproducción

Con la repetición de reproducción se reproduce la misma pista/carpeta dentro de la gama de repetición de reproducción seleccionada.

#### 1 Presione FUNCTION para seleccionar RPT.

#### 2 Presione  $\triangleleft$  o  $\triangleright$  para seleccionar la gama de repetición.

DSC – Repite todas las pistas

TRK – Sólo repite la pista actual

FLD – Repite la carpeta actual

■ Si selecciona otra carpeta durante la repetición de reproducción, la gama de repetición cambia a repetición de disco.

Al reproducir un CD, realizar una búsqueda de pista o el avance rápido/retroceso, se cancela automáticamente la repetición de reproducción.

■ Al reproducir un disco WMA/MP3/WAV, si se realiza una búsqueda de pista o el avance rápido/ retroceso durante TRK (repetición de pista), se

cambia la gama de repetición de reproducción a repetición de carpeta.

■ Cuando se selecciona FLD (repetición de carpeta), no se puede reproducir una subcarpeta de esa carpeta.

■ Para volver a la visualización normal, presione BAND.

# Reproducción de las pistas en orden aleatorio

Con la reproducción aleatoria se reproducen las pistas en un orden aleatorio dentro de la gama de repetición seleccionada.

#### Seleccione la gama de repetición.

Consulte Repetición de reproducción en esta página.

2 Presione FUNCTION para seleccionar RDM.

#### 3 Presione  $\triangle$  o  $\nabla$  para activar o desactivar la reproducción aleatoria.

Cuando la repetición aleatoria está activada, en el display aparece RDM.

Si activa la reproducción aleatoria durante la repetición de carpeta, FRDM aparece en el display.

■ Para volver a la visualización normal, presione BAND.

# Exploración de pistas o carpetas

La reproducción con exploración busca la canción dentro de la gama de repetición seleccionada.

#### 1 Seleccione la gama de repetición.

Consulte Repetición de reproducción en esta página.

#### 2 Presione FUNCTION para seleccionar SCAN.

#### 3 Presione ▲ para activar la reproducción con exploración.

**SCAN** aparece en el display. Se reproducirán los primeros 10 segundos de cada pista.

<span id="page-43-0"></span>■ Si activa la reproducción con exploración durante FLD, en el display aparece FSCN.

#### 4 Cuando encuentre la pista deseada, presione ▼ para desactivar la reproducción con exploración.

■ Si el display vuelve automáticamente a la visualización de reproducción, seleccione **SCAN** de nuevo presionando **FUNCTION**.

■ Una vez finalizada la exploración de un disco (carpeta), volverá a comenzar la reproducción normal de las pistas.

# Pausa de la reproducción de un disco

La pausa le permite detener temporalmente la reproducción del disco.

#### 1 Presione FUNCTION para seleccionar PAUSE.

#### 2 Presione  $\triangle$  o  $\nabla$  para activar o desactivar la pausa.

■ Para volver a la visualización normal, presione BAND.

■ También se puede activar o desactivar la pausa presionando PAUSE en el mando a distancia.

# Uso de la compresión y BMX

El uso de las funciones COMP (compresión) y BMX le permiten ajustar la calidad de reproducción de sonido de este reproductor.

#### 1 Presione FUNCTION para seleccionar COMP OFF.

#### 2 Presione  $\triangle$  o  $\nabla$  para seleccionar el ajuste favorito. COMP OFF—COMP 1—COMP 2—

#### COMP OFF—BMX 1—BMX 2

44 Es

■ Para volver a la visualización normal, presione **BAND** 

# Búsqueda cada 10 pistas en el disco o carpeta actual

Se puede cambiar el método de búsqueda entre las opciones de avance rápido/retroceso y búsqueda cada 10 pistas. Seleccionar ROUGH le permite buscar cada 10 pistas.

#### 1 Presione FUNCTION para seleccionar FF/REV.

# Si se seleccionó anteriormente el método de búsqueda ROUGH, se visualizará ROUGH.

#### 2 Presione > para seleccionar ROUGH.

- **FF/REV** Avance rápido y retroceso
- ROUGH Búsqueda cada 10 pistas
- Para seleccionar FF/REV, presione  $\blacktriangleleft$ .

#### 3 Presione BAND para volver a la visualización de reproducción.

#### 4 Presione  $\triangleleft$  o  $\triangleright$  y mantenga presionado para buscar una pista cada 10 pistas en un disco (carpeta).

■ Si el número de pistas restantes es inferior a 10, mantenga presionado  $\triangleleft$  o  $\triangleright$  para recuperar la primera (última).

# Visualización de información de texto en el disco

#### **•** Presione DISPLAY.

Presione **DISPLAY** repetidamente para cambiar entre los siguientes ajustes:

#### Para discos CD TEXT

Tiempo de reproducción—**DISC TTL** (título del disco)—DISC ART (nombre del artista del disco)—**TRK TTL** (título de la pista)—**TRK ART** (nombre del artista de la pista)

#### Para discos WMA/MP3

Tiempo de reproducción—**FOLDER** (nombre de la carpeta)-**FILE** (nombre del fichero)-TRK TTL (título de la pista)—ARTIST (nombre del artista)-**ALBUM** (título del álbum)-COMMENT (comentarios)—Velocidad de grabación

#### <span id="page-44-0"></span>Para discos WAV

Tiempo de reproducción—FOLDER (nombre de la carpeta)—FILE (nombre de fichero)—frecuencia de muestreo

# 2 Notas

- Puede desplazarse hacia la izquierda del título, manteniendo presionado DISPLAY.
- Un CD de audio que contiene determinada información como texto y/o números es un CD **TEXT**
- ! Si determinada información no se grabó en un disco, se visualizará **NO XXXX** (p. ej., NO T-TTL).
- ! Al reproducir ficheros WMA grabados con VBR, se visualiza el valor de velocidad de grabación promedio.
- Al reproducir ficheros MP3 grabados con VBR (velocidad de grabación variable), se visualizará VBR en lugar del valor de velocidad de grabación.
- Según sea la versión de iTunes® utilizada para grabar ficheros MP3 en un disco, es posible que no se visualice correctamente la información de comentarios.
	- iTunes es una marca comercial de Apple Computer, Inc., registrada en los EE.UU. y otros países.
- ! La frecuencia de muestreo que se visualiza en el display puede estar abreviada.

# Ajustes de audio

# Uso del ajuste del balance

El ajuste de fader/balance crea un entorno de audio ideal en todos los asientos ocupados.

1 Presione AUDIO para seleccionar FAD.

#### 2 Presione  $\triangle$  o  $\nabla$  para ajustar el balance entre los altavoces delanteros/traseros. Aparece FAD F15 a FAD R15.

**FAD 0** es el ajuste apropiado cuando se usan sólo dos altavoces.

#### 3 Presione  $\triangleleft$  o  $\triangleright$  para ajustar el balance entre los altavoces izquierdos/derechos. Aparece BAL L15 a BAL R15.

■ Para volver a la visualización normal, presione BAND.

# Uso del ecualizador

Hay seis ajustes de ecualización almacenados tales como **DYNAMIC, VOCAL, NATURAL,** CUSTOM, FLAT y POWERFUL, que se pueden utilizar con facilidad en cualquier momento.

- **· CUSTOM** es una curva de ecualización ajustada creada por el usuario.
- ! Cuando se selecciona FLAT no se introduce ningún suplemento ni corrección en el sonido.

#### Presione EQ para seleccionar el ecualizador.

Presione EQ repetidamente para cambiar entre las siguientes opciones:

DYNAMIC—VOCAL—NATURAL—CUSTOM —FLAT—POWERFUL

# Ajuste de las curvas de ecualización

Puede configurar el ajuste de la curva de ecualización seleccionado según lo desee. Los ajustes de la curva de ecualización configurados se memorizan en **CUSTOM**.

#### Ajuste de graves/medios/agudos

Se puede ajustar el nivel de graves/medios/ agudos.

#### 1 Presione AUDIO para seleccionar BASS/ MID/TREBLE.

#### 2 Presione  $\triangle$  o  $\nabla$  para ajustar el nivel.

Se visualiza **+6** a <del>-</del>6 mientras se aumenta o disminuye el nivel.

■ Para volver a la visualización normal, presione BAND.

 $E_s$  (45)

# <span id="page-45-0"></span>Ajuste de la sonoridad

La sonoridad compensa las deficiencias en las gamas de sonido bajas y altas cuando se escucha a un volumen bajo.

#### 1 Presione AUDIO para seleccionar LOUD.

#### 2 Presione  $\triangle$  o  $\nabla$  para activar o desactivar la sonoridad.

 $\blacksquare$  También se puede activar o desactivar la sonoridad presionando EQ.

#### 3 Presione  $\triangleleft$  o  $\triangleright$  para seleccionar el nivel deseado.

LOW (bajo)—HI (alto)

■ Para volver a la visualización normal, presione BAND.

# Ajuste de los niveles de la fuente

La función SLA (ajuste del nivel de fuente) le permite ajustar el nivel de volumen de cada fuente para evitar cambios radicales en el volumen cuando se cambia entre las fuentes.

- Los ajustes se basan en el nivel de volumen del sintonizador de FM, que se mantiene inalterado.
- ! El nivel del volumen del sintonizador de AM también se puede regular con el ajuste del nivel de fuente.

#### 1 Compare el nivel de volumen del sintonizador de FM con el de la fuente que desea ajustar.

2 Presione AUDIO para seleccionar SLA.

#### 3 Presione  $\triangle$  o  $\nabla$  para ajustar el volumen de la fuente.

Se visualiza **SLA +4 a SLA -4** mientras se aumenta o disminuye el volumen de la fuente.

■ Para volver a la visualización normal, presione BAND.<sup>1</sup>

# Otras funciones

# Configuración de los ajustes iniciales

Utilizando los ajustes iniciales, puede personalizar varios ajustes del sistema para lograr un funcionamiento óptimo de esta unidad.

#### 1 Mantenga presionado SOURCE hasta que se apague la unidad.

2 Presione SOURCE y mantenga presionado hasta que el nombre de la función aparezca en el display.

#### 3 Presione FUNCTION para seleccionar uno de los ajustes iniciales.

Presione **FUNCTION** repetidamente para cambiar entre los siguientes ajustes:

Reloj—AUX (entrada auxiliar)

Siga las instrucciones que se indican a continuación para utilizar cada ajuste en particular.

■ Para cancelar los ajustes iniciales, presione BAND.

■ También se pueden cancelar los ajustes iniciales presionando **SOURCE** hasta que se apague la unidad.

# Ajuste del reloj

Siga estas instrucciones para ajustar el reloj.

1 Presione FUNCTION para seleccionar el reloj.

#### 2 Presione  $\triangleleft$  o  $\triangleright$  para seleccionar el segmento de la visualización del reloj que desea ajustar.

Al presionar < o > se seleccionará un solo segmento de la visualización del reloj: Hora—Minuto

#### 3 Presione  $\triangle$  o  $\nabla$  para ajustar el reloj.

#### Activación y desactivación de la visualización del reloj

Se puede activar y desactivar la visualización del reloj.

46 ) <sub>Es</sub>

<span id="page-46-0"></span>! Aunque las fuentes estén apagadas, la visualización del reloj aparece en el display.

#### **•** Presione CLOCK para activar o desactivar la visualización del reloj.

Cada vez que se presiona **CLOCK**, se activa o desactiva la visualización del reloj.

■ La visualización del reloi desaparece momentáneamente cuando se utilizan otras funciones, pero vuelve a aparecer después de 25 segundos.

# Cambio del ajuste de un equipo auxiliar

Se puede utilizar equipo auxiliar con esta unidad. Active el ajuste auxiliar si utiliza equipo auxiliar conectado a esta unidad.

#### 1 Presione FUNCTION para seleccionar AUX.

2 Presione  $\triangle$  o  $\nabla$  para activar o desactivar el ajuste auxiliar.

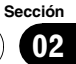

# <span id="page-47-0"></span>Mensajes de error

Cuando contacte con su concesionario o con el servicio técnico Pioneer más cercano, asegúrese de anotar el mensaje de error.

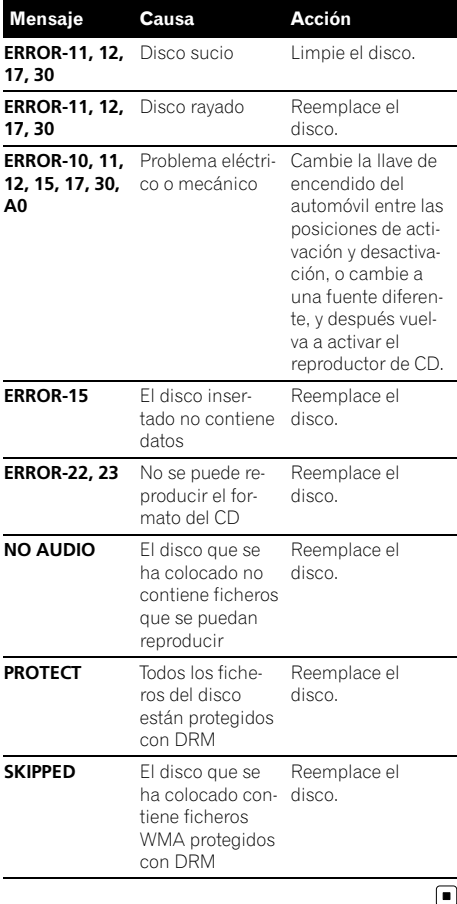

 $Fe$ 

# Pautas para el manejo de discos y del reproductor

! Use únicamente discos que tengan uno de los siguientes dos logos.

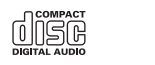

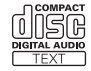

! Utilice sólo discos convencionales y completamente circulares. No use discos con formas irregulares.

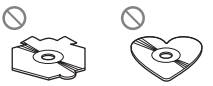

- Utilice un CD de 12 cm u 8 cm. No utilice un adaptador cuando reproduzca un CD de 8 cm.
- ! No coloque ningún otro elemento que no sea un CD en la ranura de carga de CD.
- ! No use discos trizados, con picaduras, deformados o dañados de otro modo, ya que pueden causar daños al reproductor.
- ! No es posible reproducir discos CD-R/CD-RW no finalizados.
- ! No toque la superficie grabada de los discos.
- ! Almacene los discos en sus cajas cuando no los utilice.
- Evite dejar discos en ambientes excesivamente calientes o expuestos a la luz solar directa.
- ! No fije etiquetas, no escriba ni aplique sustancias químicas en la superficie de los discos.
- ! Para limpiar un CD, pásele un paño suave desde el centro hacia afuera.
- ! La condensación puede afectar temporalmente el rendimiento del reproductor. Deje que se adapte a la temperatura más cálida durante aproximadamente una hora. Además, si los discos tienen humedad, séquelos con un paño suave.

Español

- <span id="page-48-0"></span>! Puede ocurrir que no sea posible reproducir algunos discos debido a sus características, formato, aplicación grabada, entorno de reproducción, condiciones de almacenamiento u otras causas.
- ! Dependiendo del entorno en que se grabó la información de texto, puede que no se visualice correctamente.
- Las vibraciones en las carreteras pueden interrumpir la reproducción de un disco.
- Lea las advertencias impresas que vienen con los discos antes de usarlos.

# Discos dobles

- ! Los discos dobles son discos de dos caras que incluyen CD grabable de audio en una cara y DVD grabable de vídeo en la otra cara.
- ! Debido a que la cara CD de los discos dobles no es físicamente compatible con el estándar CD general, es posible que no se pueda reproducir la cara CD en esta unidad.
- ! La carga y expulsión frecuente de un disco doble puede producir rayaduras en el disco. Las rayaduras graves pueden producir problemas de reproducción en esta unidad. En algunos casos, un disco doble puede atascarse en la ranura de carga del disco y no se expulsará. Para evitarlo, recomendamos que no utilice un disco doble en esta unidad.
- ! Consulte la información del fabricante del disco para obtener más información sobre los discos dobles.

# Ficheros WMA, MP3 y WAV

! Según la versión del Windows Media Player utilizada para codificar los ficheros WMA, es posible que no se visualicen correctamente los nombres de álbumes y demás información de texto.

- ! Es posible que ocurra un pequeño retardo al iniciar la reproducción de ficheros WMA codificados con datos de imagen.
- Conforme con ISO 9660 Nivel 1 y 2. Los sistemas de archivo Romeo y Joliet son compatibles con este reproductor.
- ! Es posible la reproducción multi-sesión.
- Los ficheros WMA/MP3/WAV no son compatibles con la transferencia de datos en formato Packet Write.
- Se pueden visualizar sólo 64 caracteres desde el principio como nombre de fichero (incluida la extensión, como .wma, .mp3 o .wav) o nombre de carpeta.
- La secuencia de selección de carpetas u otras operaciones pueden cambiar, dependiendo del código de codificación o escritura.
- ! Independientemente de la longitud de la sección en blanco que haya entre las canciones de la grabación original, los discos WMA/MP3/WAV se reproducirán con una breve pausa entre canciones.
- ! Las extensiones de fichero como .wma, .mp3 o .wav se deben utilizar adecuadamente.

# Ejemplo de una jerarquía

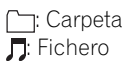

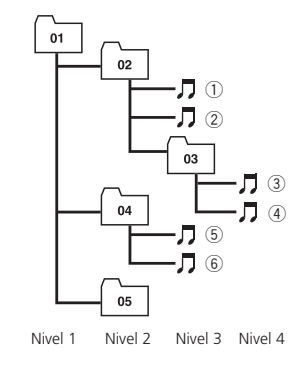

Esta unidad asigna los números de carpetas. El usuario no puede asignarlos.

# <span id="page-49-0"></span>Información adicional

- ! Se permite una jerarquía de carpetas de hasta ocho niveles. Sin embargo, la jerarquía práctica de carpetas es de menos de dos niveles.
- ! Es posible reproducir hasta 99 carpetas en un disco.

### Compatibilidad con audio comprimido

#### WMA

- ! Formato compatible: WMA codificado por Windows Media Player Ver. 7, 7.1, 8, 9 o 10
- ! Velocidad de grabación: 48 kbps a 320 kbps (CBR), 48 kbps a 384 kbps (VBR)
- ! Frecuencia de muestreo: 32 kHz a 48 kHz
- . Windows Media Audio 9 Professional, Lossless, Voice: No

#### MP3

- ! Velocidad de grabación: 8 kbps a 320 kbps
- ! Frecuencia de muestreo: 16 kHz a 48 kHz (32, 44,1, 48 kHz para énfasis)
- ! Versiones de etiqueta ID3 compatibles: 1.0, 1.1, 2.2, 2.3, 2.4 (la etiqueta ID3 Versión 2.x tiene prioridad sobre la Versión 1.x.)
- ! Lista de reproducción M3u: No
- MP3i (MP3 interactivo), mp3 PRO: No

#### **WAV**

 $50$  )  $_{\sf Fe}$ 

- Formato compatible: Lineal PCM (LPCM), MS ADPCM
- ! Bits de cuantificación: 8 y 16 (LPCM), 4 (MS ADPCM)
- Frecuencia de muestreo: 16 kHz a 48 kHz (LPCM), 22,05 kHz a 44,1 kHz (MS  $ADPCM)$

# <span id="page-50-0"></span>Especificaciones

#### Generales

Fuente de alimentación ........ 14,4 V CC (10,8 a 15,1 V permisible) Sistema de conexión a tierra ..................................................... Tipo negativo Consumo máximo de corriente ..................................................... 10,0 A Dimensiones (An  $\times$  Al  $\times$  Pr): DIN Bastidor .................... 178 × 50 × 162 mm Cara anterior ..........  $188 \times 58 \times 16$  mm  $\Box$ Bastidor .................... 178 × 50 × 162 mm Cara anterior ..........  $170 \times 47 \times 16$  mm Peso ............................................... 1,3 kg

#### Audio

La potencia de salida continua es de 22 W por canal, mínima a 4 ohmios, ambos canales activados, 50 Hz a 15 000 Hz, con una distorsión armónica de no más del 5% THD.

Potencia de salida máxima

..................................................... 50 W × 4 Impedancia de carga ............... 4  $\Omega$  (4  $\Omega$  a 8  $\Omega$  permisible) Nivel de salida máx. del preamplificador (Pre-out)/impedancia de salida ........................... 2,2 V/1 kΩ Graves/Medios/Agudos: Graves Frecuencia .............. 100 Hz Ganancia ................. ±13 dB Media Frecuencia .............. 1 kHz Ganancia ................. ±12 dB Agudos Frecuencia .............. 10 kHz Ganancia ................. ±12 dB Contorno de sonoridad: Bajo ...................................... +7 dB (100 Hz), +4 dB (10 kHz) Alto ....................................... +10 dB (100 Hz), +6,5 dB

#### Reproductor de CD

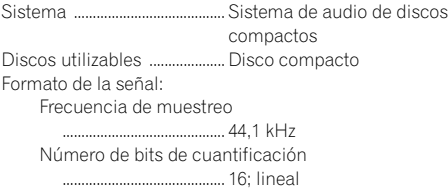

(10 kHz) (volumen: –30 dB)

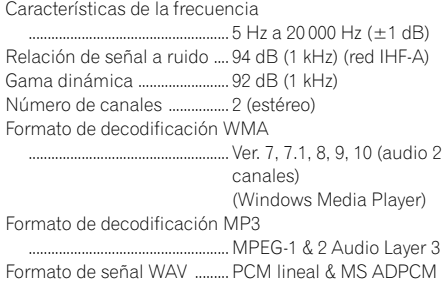

#### Sintonizador de FM

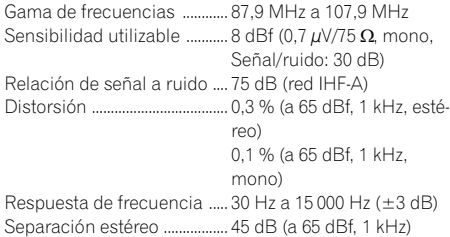

#### Sintonizador de AM

Gama de frecuencias ............ 530 kHz a 1 710 kHz (10 kHz) Sensibilidad utilizable ........... 18 µV (Señal/ruido: 20 dB) Relación de señal a ruido .... 65 dB (red IHF-A)

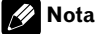

Las especificaciones y el diseño están sujetos a posibles modificaciones sin previo aviso.■

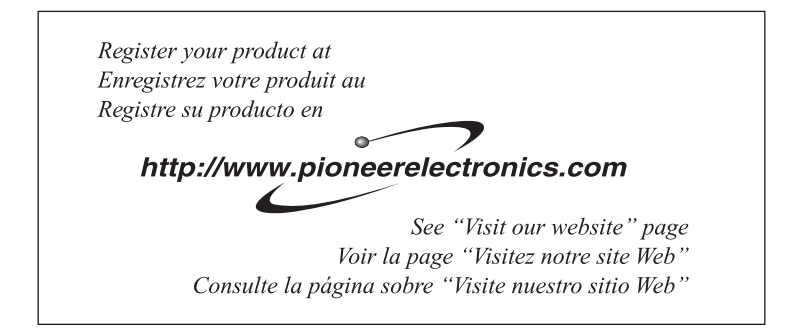

#### PIONEER CORPORATION

4-1, MEGURO 1-CHOME, MEGURO-KU TOKYO 153-8654, JAPAN

#### PIONEER ELECTRONICS (USA) INC.

P.O. Box 1540, Long Beach, California 90801-1540, U.S.A. TEL: (800) 421-1404

#### PIONEER EUROPE NV

Haven 1087, Keetberglaan 1, B-9120 Melsele, Belgium TEL: (0) 3/570.05.11

#### PIONEER ELECTRONICS ASIACENTRE PTE. LTD.

253 Alexandra Road, #04-01, Singapore 159936 TEL: 65-6472-7555

PIONEER ELECTRONICS AUSTRALIA PTY. LTD. 178-184 Boundary Road, Braeside, Victoria 3195, Australia TEL: (03) 9586-6300

#### PIONEER ELECTRONICS OF CANADA, INC.

300 Allstate Parkway, Markham, Ontario L3R OP2, Canada TEL: 1-877-283-5901

#### PIONEER ELECTRONICS DE MEXICO, S.A. de C.V.

Blvd.Manuel Avila Camacho 138 10 piso Col.Lomas de Chapultepec, Mexico, D.F. 11000 TEL: 55-9178-4270

#### 先鋒股份有限公司

總公司 : 台北市中山北路二段44號13樓 電話 : (02) 2521-3588

#### 先鋒電子(香港)有限公司

香港九龍尖沙咀海港城世界商業中心 9樓901-6室 電話 : (0852) 2848-6488

Published by Pioneer Corporation. Copyright © 2006 by Pioneer Corporation. All rights reserved.

Publié par Pioneer Corporation. Copyright © 2006 par Pioneer Corporation. Tous droits réservés.

Printed in China Imprimé en Chine

<KSNZX> <06I00000> <CRD4136-A/U> UC Download from Www.Somanuals.com. All Manuals Search And Download.

Free Manuals Download Website [http://myh66.com](http://myh66.com/) [http://usermanuals.us](http://usermanuals.us/) [http://www.somanuals.com](http://www.somanuals.com/) [http://www.4manuals.cc](http://www.4manuals.cc/) [http://www.manual-lib.com](http://www.manual-lib.com/) [http://www.404manual.com](http://www.404manual.com/) [http://www.luxmanual.com](http://www.luxmanual.com/) [http://aubethermostatmanual.com](http://aubethermostatmanual.com/) Golf course search by state [http://golfingnear.com](http://www.golfingnear.com/)

Email search by domain

[http://emailbydomain.com](http://emailbydomain.com/) Auto manuals search

[http://auto.somanuals.com](http://auto.somanuals.com/) TV manuals search

[http://tv.somanuals.com](http://tv.somanuals.com/)